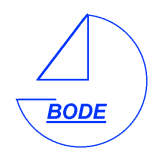

*Bode Industrie- und Marineelektronik Riehlstr. 23 A-6166 Fulpmes Tel.: +43 5225 20201 Fax: +43 5225 202019 E-Mail: info@bode-elektronik.at* 

# **Betriebsanleitung**

# **Elektrische Sail Drive Antriebe**

**ESD-48-3.0 ESD-48-5.0 ESD-48-10.0 ESD-96-20.0** 

Bode Industrie- und Marinelektronik behält sich das jederzeitige Recht auf Änderungen vor. Dieses Handbuch wurde mit größter Sorgfalt erstellt, dennoch können Fehler auftreten, für die wir jedoch keine Haftung übernehmen.

# **Vorbemerkung**

Sie haben sich für einen umweltfreundlichen Elektroantrieb entschieden, vielen Dank dafür!

Auf Grund Ihrer Wahl werden für Sie zukünftig Themen wie Motorlärm, Abgase, Umweltvorschriften, einwintern, regelmäßiger Motorenservice und so weiter der Vergangenheit angehören.

Damit Sie aber ein Höchstmaß an Betriebssicherheit und Langlebigkeit Ihres neuen Antriebs erzielen sind dennoch einige Punkte zu beachten. Dieses Handbuch teilt sich in drei Abschnitte auf, Installation, Betrieb und Wartung und soll Ihnen sowohl bei der Installation des Sail Drive Antriebs als auch während des Betriebs Hilfe und Antwort auf eventuelle Fragen geben. Daher lesen Sie sich diese Anleitung sorgfältig durch und bewahren Sie gut auf.

Wir wünschen Ihnen viel Freude mit dem Antrieb und schöne und erlebnisreiche Stunden auf dem Wasser.

# **Gültigkeit dieses Handbuchs**

Sämtliche Angaben, Daten und Hinweise betreffen ausschließlich die Standardversion der ESD Serie.

Sollten Sie optionale Zubehör oder eine kundenspezifische Ausführung des Sail Drive Antriebs verwenden, so ziehen Sie bitte zusätzlich die hierzu mitgelieferte zusätzliche Dokumentation zu rate.

Beachten Sie bitte auch, daß das Handbuch in seinem Revisionsstand Ihrem Antrieb entspricht.

# **Garantie und Service**

Bode Industrie- und Marineelektronik garantiert, daß dieses Produkt gemäß den gesetzlich geltenden Normen und Vorschriften produziert wurde. Hierzu wird Ihnen zusammen mit dem Antrieb und dem Motorstammdatenblatt eine CE-Konformitätserklärung übergeben, in der die berücksichtigten Normen aufgeführt sind.

Während der Produktion und vor der Lieferung werden alle Produkte umfangreicher und umfassender Tests und Prüfungen unterzogen.

Die Gewährleistungsfrist beginnt mit dem Tag der Auslieferung an den Kunden und beträgt für Endverbraucher zwei Jahre, für gewerbliche Kunden ein Jahr. Als Nachweis für den Beginn der Gewährleistungsfrist dient, sofern keine mit Lieferdatum versehene Garantiekarte vorliegt, das Datum auf dem Lieferschein des Antriebs. Daher bewahren Sie diese Unterlagen sorgfältig auf, anderenfalls könnte es passieren, daß wir auf Grund des nicht nachprüfbaren Auslieferungsdatums die Garantie verweigern müssen.

Die Garantie bzw. Gewährleistung sind begrenzt auf die Kosten der Reparatur oder des Austauschs der defekten Komponente oder des gesamten Antriebs. Die Kosten für Ausbau, Transport und Einbau sind nicht von der Garantie gedeckt. Ebenfalls können keine Kosten für Ausfallzeiten während der Reparaturzeit geltend gemacht werden.

Schäden die durch unsachgemäße Handhabung, nicht bestimmungsgemäßen Einsatz, unauthorisierte Eingriffe oder Modifikationen entstehen sind ebenfalls nicht durch die Garantie oder Gewährleistung abgedeckt.

Etwaige Mängel oder Schäden sollten unverzüglich schriftlich mittels Email, Fax oder Brief an uns oder Ihren Händler zusammen mit einer möglichst detaillierten Fehlerbeschreibung gemeldet werden.

#### **Haftung**

Bode Industrie- und Marineelektronik übernimmt keine Haftung für Folgeschäden die durch die Benutzung des ESD-Antriebsystems entstanden sind.

#### **Bestimmungsgemäße Verwendung**

Die elektrischen Sail Drive Antriebe ESD sind nur als Schiffsantrieb an hierzu geeigneten Schiffen zu verwenden. Jeder andere, nicht in Abspreche mit uns, realisierte nicht bestimmungsmäßige Einsatz ist unzulässig.

Die Angaben zu Installation, Inbetriebnahme, Betrieb und Wartung sind unbedingt einzuhalten.

## **Sicherheitshinweise**

In dem Handbuch werden Sie bei Situationen die besonderer Aufmerksamkeit bedürfen folgende Warnsymbole sehen:

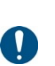

Dieses Symbol weist auf eine besonders zu beachtende Anweisung hin, damit das Produkt oder die Umgebung nicht beschädigt werden.

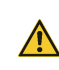

Dieses Symbol weist auf eine mögliche Verletzung von Personen hin, wenn die Anweisungen nicht sorgfältig befolgt werden

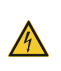

Dieses Symbol weist auf mögliche Gefahren in elektrischen Stromkreisen hin. Hier ist besondere Sorgfalt außerordentlich wichtig.

Zusammenfassend gelten folgende allgemeinen Sicherheitshinweise und Regeln, auf die dann in den betreffenden Abschnitten des Handbuchs nochmals hingewiesen wird:

- Lesen Sie dieses Handbuch vor dem Einbau oder Inbetriebnahme sorgfältig durch.
- Beachten Sie alle Montageanleitungen.
- Führen Sie nur die Arbeiten durch, für die Sie auch sicher das notwendige Fachwissen besitzen, anderenfalls ziehen Sie Fachleute zu Rate.
- Alle Arbeiten dürfen nur bei abgeschaltetem System vorgenommen werden. Schalten Sie immer den Hauptschalter und den Schlüsselschalter aus.
- Wenn sich das Schiff aufgebockt außerhalb des Wassers befindet, achten Sie darauf, daß sich niemand in der Nähe des Propellers aufhält.
- Bevor Sie das System nach dem Einbau oder nach sonstigen Arbeiten in Betrieb nehmen kontrollieren Sie die Verdrahtung doppelt!
- Vermeiden Sie unbedingt Kurzschlüsse, es können extrem hohe Ströme fließen, die zum Brand führen können.
- Legen Sie metallene Teile wie Armband ab, bevor Sie an der elektrischen Anlage arbeiten.
- Ziehen Sie alle Schraubverbindungen mit dem vorgeschriebenen Drehmoment an.

# **Inhaltsverzeichnis**

# **Allgemeines**

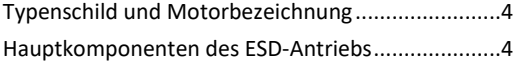

# **Montage**

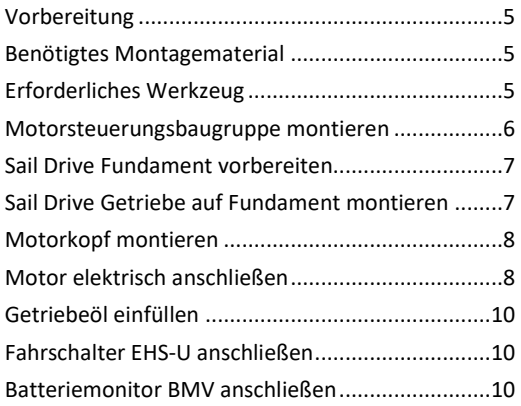

# **Inbetriebnahme**

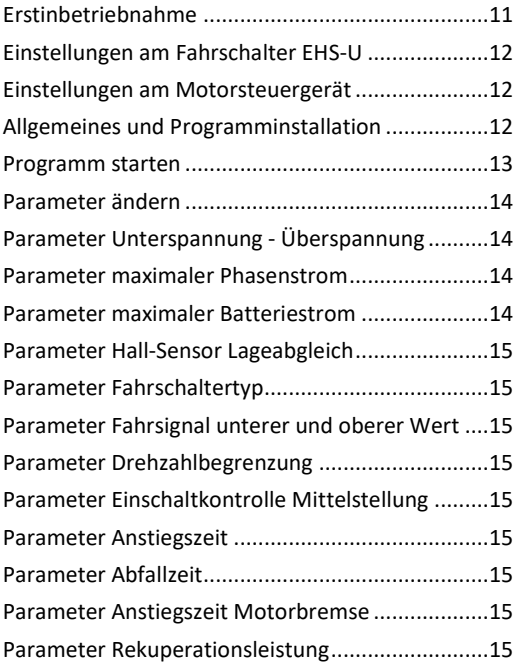

# **Betrieb**

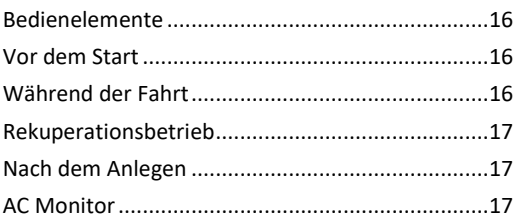

# **Wartung**

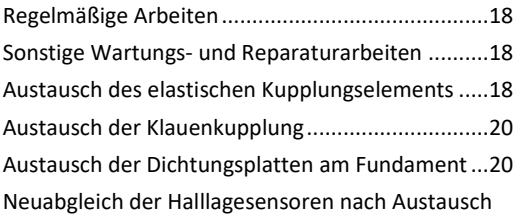

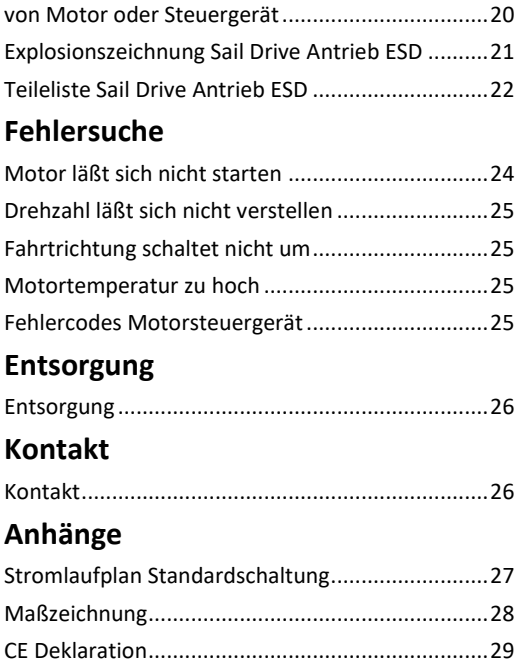

# **Allgemeines**

# **Typenschild und Motorbezeichnung (Beispiel)**

Zu jedem ESD Sail Drive Antrieb gehört ein Motor-Stammdatenblatt in dem alle motorrelevanten Daten aufgeführt sind.

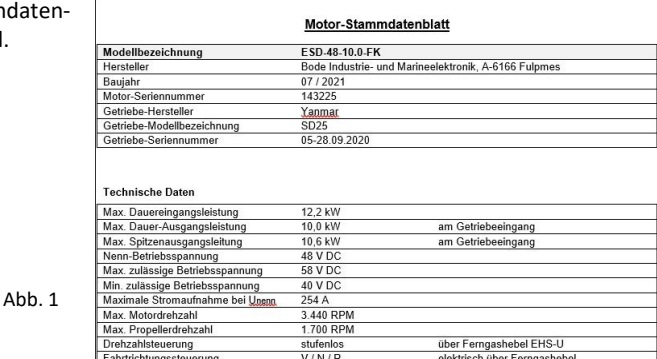

Am Antrieb befindet sich auf dem oberen Antriebskopf das Typenschild mit Angabe des Motortyps und der Seriennummer des Antriebs.

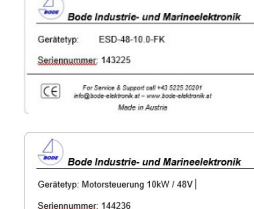

Das Typenschild für die Motorsteuerbaugruppe befindet sich auf der Trägerplatte der Motorsteuerung. Es beinhaltet die Seriennummer und den Typ der Motorsteuerung.

Abb. 3

 $C \in \mathbb{R}$ 

Ahh<sub>2</sub>

Die Seriennummer des Fahrschalters befindet sich auf der Rückseite der Fahrschalterbaugruppe EHS-U.

Die Motorbezeichnung setzt sich am Beispiel ESD-48-10.0-FK wie folgt zusammen:

- ESD **E**lektro **S**ail **D**rive
- 48 Nennbetriebsspannung 48V
- 10.0 Nennleistung bei Nennbetriebsspannung 10,0kW
- FK Flüssigkeitskühlung. Fehlt die Bezeichnung FK handelt es sich um einen luftgekühlten Antrieb

# **Hauptkomponenten des ESD-Sail Drive Antriebs**

Der komplette ESD-Sail Drive Antrieb in der Standardversion besteht aus folgenden Einzelkomponenten:

- Sail Drive Getriebe mit elektrischem Antrieb bestehend aus:
	- Sail Drive Getriebe Unterteil mit Opferanode
	- Elektrischer Antriebskopf
	- Dichtungsplatte
	- Druckplatte
	- Druckring zur Befestigung am Fundament
	- Motorsteuerungsbaugruppe bestehend aus:
		- Steuergerät
		- Hauptschütz
		- Strommeßshunt
		- Anschlußterminals
		- Bluetoothschnittstelle
- Elektronischem Fahrschalter EHS-U mit Schlüsselschalter
	- Batteriehauptschalter
- Batteriemonitor
- Steuerkabelsatz zwischen Fahrschalter und Motorsteuerungsbaugruppe

Der Propeller gehört, da es sich hier um ein sehr schiffsspezifisches Bauteil handelt, nicht zum Lieferumfang des ESD-Sail Drive Antriebs.

# **Montage des ESD**

# **Vorbereitung**

Bevor Sie mit der Montage des Antriebs beginnen überprüfen Sie bitte ob Sie alle zur Montage erforderlichen und nicht zum Lieferumfang gehörenden notwendigen Kleinteile und das notwendige Werkzeug zur Verfügung bereit liegen haben.

#### **Benötigtes Montagematerial**

Sie benötigen folgendes zusätzliches Montagematerial:

#### Für die Befestigung des Sail Drive auf dem Sail Drive Fundament:

Je nach Ausführung des Sail Drive Fundaments sind entweder M10 Gewindebolzen im Fundament bereits fest befestigt oder aber es sind Gewindebohrungen M10 vorhanden.

Bei der Version "vorhandene Gewindebolzen" benötigen Sie:

- 8 St. Unterlegscheibe DIN 125, B10,5, A4
- 8 St. Federring DIN 127, B10,5, A4
- 8 St. Sechskantmutter DIN 934, M10, A4

Bei der Version "Gewindebohrungen" benötigen Sie:

- 8 St. Gewindestift mit Innensechskant DIN 913, M10 x 70mm A4
- 8 St. Unterlegscheibe DIN 125, B10,5, A4
- 8 St. Federring DIN 127, B10,5, A4
- 8 St. Sechskantmutter DIN 934, M10, A4
- Schraubensicherungsmittel "hochfest" (z.B. Liqui Moly 3804 oder Loctite 271)

#### Für die Montage der Motorsteuerbaugruppe:

Je nach Untergrund, auf dem Sie die Motorsteuerbaugruppe montieren benötigen Sie unterschiedliches Montagematerial. Die Befestigungsbohrungen der Motorsteuerungsbaugruppe sind für max. 5mm Schrauben ausgelegt.

Ideal ist die Montage mit Gewindeschrauben, jedoch müssen Sie dann bei einem Untergrund aus Holz oder GfK entweder Durchgangslöcher durch die Wand auf der die Baugruppe montiert wird bohren und auf der Gegenseite mit Muttern und Scheiben arbeiten oder aber Gewindebuchsen montieren. Selbstverständlich können Sie aber auch Holzschrauben verwenden. Beachten Sie auf jeden Fall, daß das Gewicht der Motorsteuerungsbaugruppe doch recht erheblich ist und die Befestigung ausreichend dimensioniert wird.

Bei der Version "Gewindeschraube mit Durchgangsbohrung" benötigen Sie:

- 6 St. Zylinderkopfschraube DIN 934, M5 x (s. Anmerkung Länge), A4 Anmerkung Länge:
	- Die Schraubenlänge muß 21mm + Wandstärke Untergrunds + 8mm Mutter- und Scheibendicke betragen
- 6 St. Unterlegscheibe DIN 125, B5,3, A4
- 6 St. Unterlegscheibe großer Durchmesser DIN 9021, B5,3, A4
- 6 St. Federring DIN 127, B5,3, A4
- 6 St. Sechskantmutter DIN 934, M5, A4

Für die Montage des Fahrschalters EHS-U:

 4 St. Halbrundkopf-Holzschraube DIN 7996, 4x 16 (alternativ 3,5 x 16), A4 Alternativ ist bei GfK Untergrund auch Linsen-Blechschraube DIN 7981 möglich.

#### Sonstiges erforderliches Material:

- Kabelbinder und Kabelbefestigungsschellen zur sicheren Befestigung der Steuer- und Datenleitungen.
- Dichtungsmittel Sikaflex 292i (s. hierzu Abschnitt "Montage auf dem Fundament")
- 10 g Kugellager oder Winschenfett
- 1 l Getriebeöl SAE 15W/40 alternativ SAE 10W-30, Qualität CC oder besser

#### **Erforderliches Werkzeug**

Folgendes Werkzeug ist zur Montage und Inbetriebnahme des ESD-Sail Drive Antriebs erforderlich:

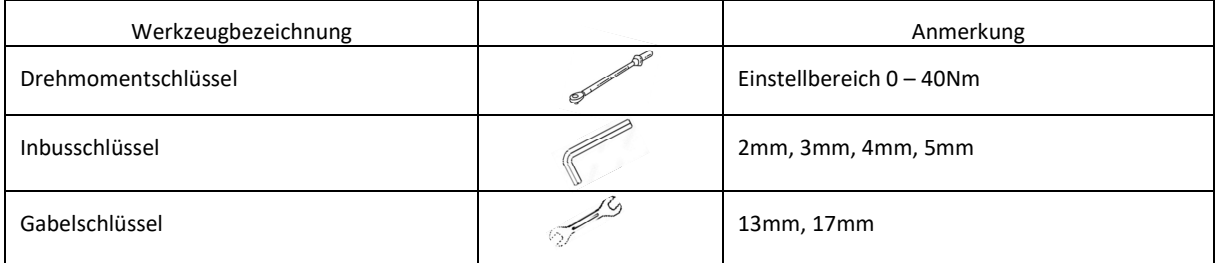

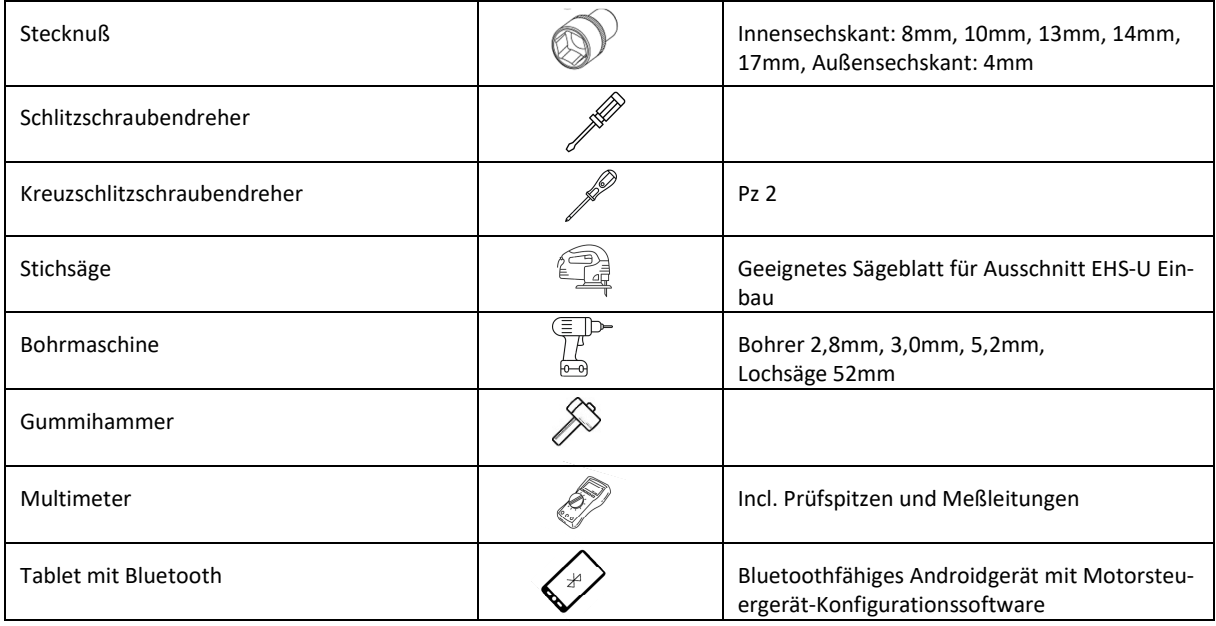

Abb. 4

## **Motorsteuerungsbaugruppe montieren**

Praktischerweise montieren Sie die Motorsteuerungsbaugruppe bevor Sie den Sail Drive einbauen.

- Bei der Wahl des Einbauorts der Motorsteuerungsbaugruppe sind folgende Punkte zu beachten:
	- Absolut begrenzend für die Wahl des Einbauorts ist die Kabellänge der Hochstromkabel vom Motor. Diese Leitungen dürfen nicht verkürzt und sollten auch nicht verlängert werden. Beachten Sie bitte auch, daß diese Hochstromkabel relativ steif sind und daher enge Biegeradien vermieden werden sollten.
	- Bei luftgekühlten Anlagen ist aus thermischen Gründen die Montage an einer senkrechten Wand ideal, da dann die aufsteigende Luft durch die Kühlrippen des Steuergeräts streichen kann. Bei wassergekühlten Anlagen ist dies unerheblich, hier kann ohne Einschränkungen sowohl liegend als auch senkrecht eingebaut werden.
	- Die Wand an der die Motorsteuerungsbaugruppe montiert werden soll, muß ausreichend stabil sein. Das Gewicht der Baugruppe kann je nach Version bis zu 20kg betragen und muß auch bei härtestem Seegang sicher halten. Aus diesem Grund empfehlen wir auch wenn möglich Gewindeschrauben zur Befestigung zu verwenden.

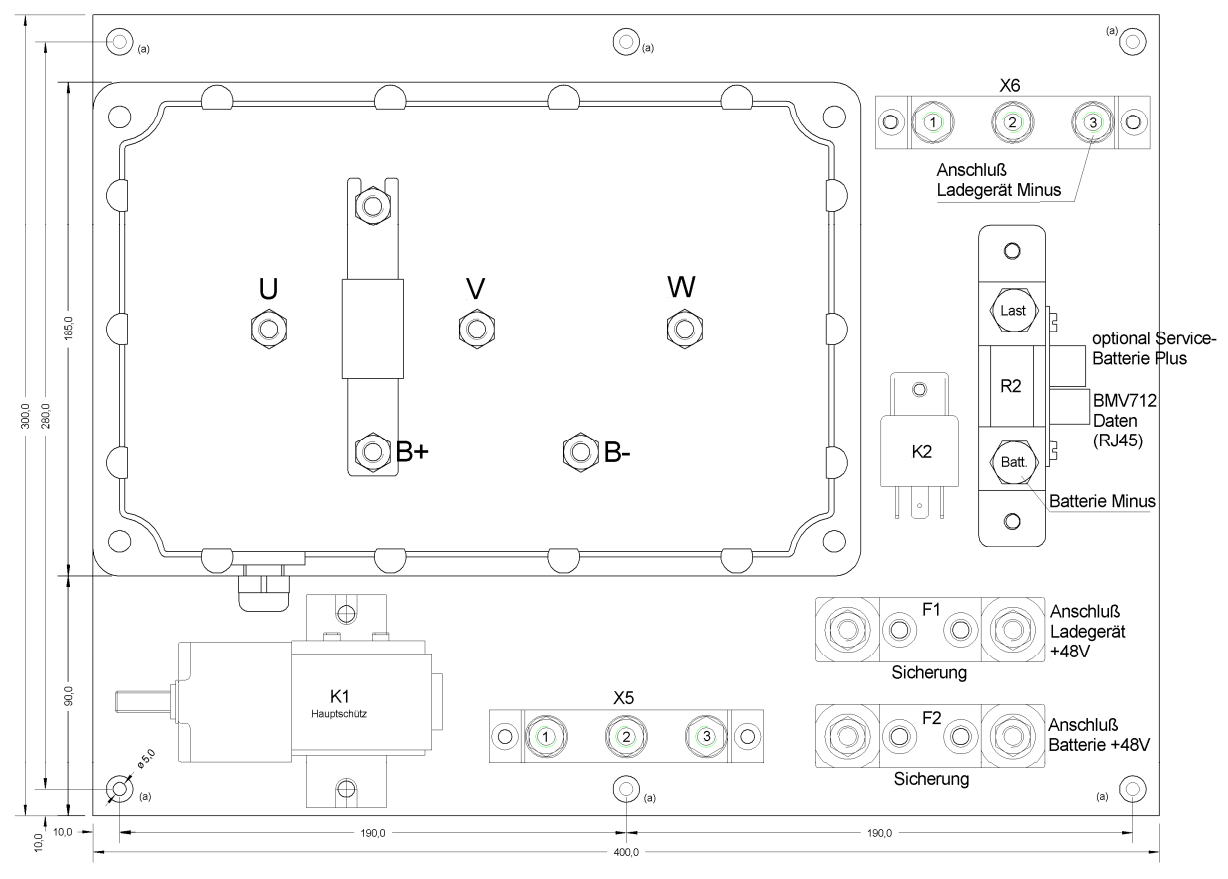

Nachdem Sie den Einbauort festgelegt haben markieren Sie die 6 Bohrlöcher (a) auf der Montagewand.

Diese Löcher sind je nach verwendeter Schraube wie folgt zu bohren:

- M5 Gewindeschrauben mit Durchgangsloch und Befestigung mittels Mutter auf der Wandrückseite: Ø5,2mm
- M5 Gewindeschrauben mit Gewindeeinsatz (Einschraubmutter DIN 7965) in der Wand: Ø8,0mm
- Holzschraube Ø4,5mm: Ø3,0mm

Falls Sie die Baugruppe mit Gewindeschrauben montieren sind grundsätzlich Unterlegscheiben und Federringe zu verwenden, wobei Sie bitte große Unterlegscheiben DIN 9021 auf der Wandrückseite einsetzen, damit sich die Scheiben nicht in das Holz der Wand drücken.

Die Motorsteuerbaugruppe wird dann mit den 6 Befestigungsschrauben an die Trägerwand montiert. Das Anzugsdrehmoment bei M5 Schrauben in Edelstahl beträgt 4,9Nm.

Sofern Sie einen Motor mit Flüssigkeitskühlung besitzen müssen Sie vor der Montage der Motorsteuerbaugruppe die Kühlwasserschläuche anschließen, später kommen Sie nicht mehr an die Schlauchstutzen ohne Demontage der Baugruppe heran.

#### **Sail Drive Fundament vorbereiten**

Äußerst wichtig ist, daß die Oberfläche des Sail Drive Fundaments absolut plan und sauber ist. Eventuelle Reste vorhandener alter Dichtungsmassen sind sorgfältig zu entfernen. Ebenfalls müssen Sie genauestens kontrollieren, daß keine Riefen und Rillen auf der Oberfläche vorhanden sind. Diese könnten später Undichtigkeiten verursachen, da die Gummidichtungsplatte sich gerade in kleine, schmale Rillen nicht sauber anschmiegen und damit eventuell nicht abdichten kann.

Wir empfehlen deshalb bereits benutzte Sail Drive Fundament auf der Montageoberfläche abzuschleifen, wobei darauf geachtet werden muß, daß die Oberfläche anschließend wirklich plan ist.

Des Weiteren sind bei bereits verwendeten Sail Drive Fundamenten die Gewindelöcher zu kontrollieren, damit es später bei der Montage nicht zu Problemen kommt. Gegebenenfalls sind diese mit einem M10 Gewindebohrer, bei Handgewindebohrer, nehmen Sie bitte den Fertigschneider, bei Verwendung eines Maschinengewindebohrers bitte einen Sacklochbohrer verwenden, nachzuschneiden.

Sollten Sie ein Fundament mit einlaminierten Gewindebolzen besitzen, so sind diese durch Aufschrauben einer Mutter auf Gängigkeit zu überprüfen. Wenn diese nicht gegeben ist, schneiden Sie bitte mit einem Schneideisen M10 die Gewinde nach und kontrollieren anschließend nochmals die Gängigkeit.

Als letzten Vorbereitungsschritt am Fundament ist dieses zu entstauben und mit einem geeigneten Lösungsmittel zu entfetten.

# **Sail Drive Getriebe auf Fundament montieren**

Um die Montage des Sail Drive Antriebs zu vereinfachen, heben Sie den Motorkopf ab und legen ihn während der Montage bei Seite. Bitte dabei die Kupplung nicht zerlegen.

Hierzu lösen Sie die 6 Sechskantschrauben M8 ("Verbindung Sail Drive Unterteil – Motorkopf"), heben den Motorkopf ab und entnehmen den O-Ring vom unteren Flansch (Abb. 6).

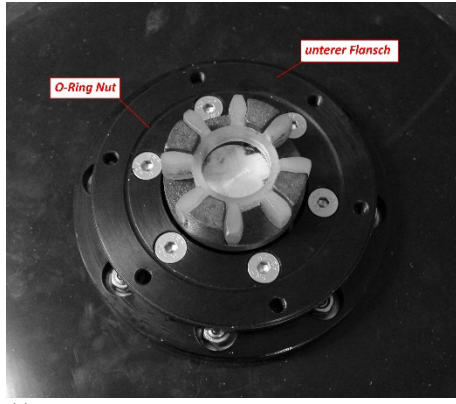

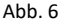

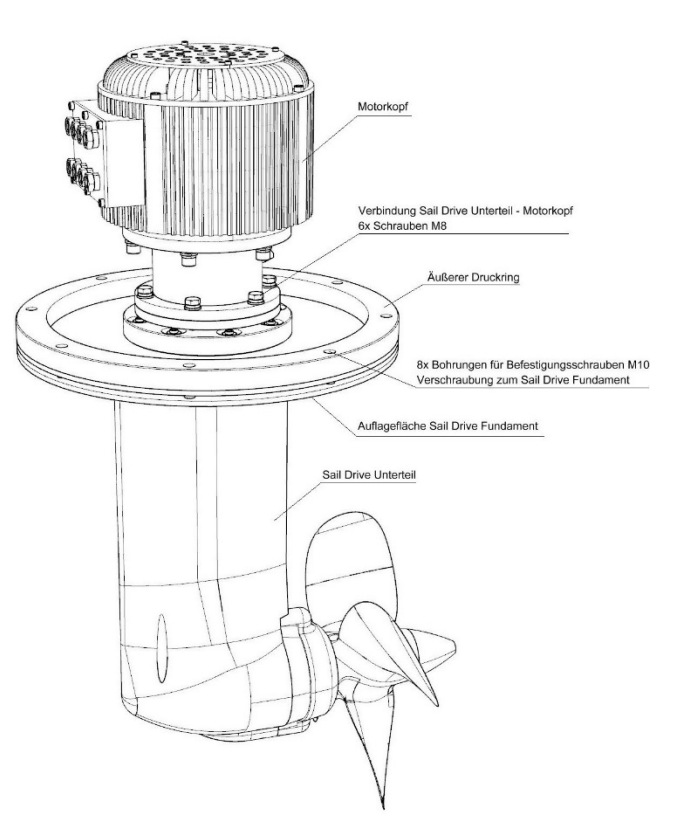

Abb. 7

Im nächsten Schritt müssen Sie die Entscheidung treffen, ob Sie die Montage der Sail Drive Dichtungsplatte mit oder ohne Verklebung ausführen möchten. Beide Varianten haben Ihre Vor- und Nachteile.

Wenn Sie nicht ganz sicher sind, daß die Fundament-oberfläche wirklich plan ist, sollten Sie eine Verklebung mit Sikaflex oder ähnlichen geeigneten Montageklebstoff ausführen. Sie können dann sicher sein, daß bei ordnungsgemäßer Ausführung die Verbindung Sail Drive – Fundament sofort und dauerhaft wirklich 100% dicht ist. Nach-teilig ist jedoch, daß eine spätere Demontage schwieriger wird, bei der Demontage mit Sicherheit die Perburan Dichtplatte beschädigt wird und damit ersetzt werden muß und Sie anschließend die Fundamentoberfläche wieder mühsam reinigen müssen.

Montieren Sie ohne Verklebung erfolgt die Abdichtung ausschließlich durch den Anpreßdruck des äußeren Druckrings auf die Dichtplatten und die Druckscheibe. Im Normalfall bei sauberer und planer Fundamentoberfläche reicht dies jedoch völlig aus um eine vollständig dichte Verbindung herzustellen und wird auch von uns empfohlen. Die Abdichtung am eigentlichen Sail Drive Getriebe zwischen dem Sail Drive Unterteil und der Druckscheibe erfolgt auch lediglich durch die Anpressung mittels des inneren Druckrings ohne jegliche Verklebung und ist absolut dicht.

Sofern im Fundament noch keine Gewindestifte montiert sind und lediglich die Gewindebohrungen vorhanden sind, schrauben Sie die Gewindestifte M10 x 70 soweit ein, daß noch 50mm über der Fundamentoberfläche herausstehen. Das einzuschraubende Gewinde streichen Sie mit dem Schraubensicherungsmittel ein. Danach warten Sie etwa 1 Stunde bis das Sicherungsmittel ausgehärtet ist.

Wenn Sie sich für eine Montage ohne Verklebung entschieden haben, setzen Sie das Sail Drive Unterteil auf die Gewindebolzen, danach setzen Sie den Druckring auf. Im Anschluß werden die Unterlegscheiben, Federringe und Muttern auf die Bolzen gesteckt bzw. geschraubt und dann über Kreuz mit 37Nm angezogen. Anschließend ziehen Sie alle Muttern nochmals reihum mit ebenfalls 37Nm nach.

Sofern Sie sich jedoch für eine Montage mit Verklebung entscheiden, tragen Sie den Kleber in nicht zu großer Schichtdicke (2 – 3mm) gleichmäßig auf. Danach setzen Sie das Sail Drive Getriebe Unterteil auf das Fundament und richten es aus. Setzen Sie ebenfalls den Druckring, die Unterlegscheiben, Federringe und Muttern auf und ziehen Sie über Kreuz mit 8Nm an.

Jetzt warten Sie etwa 6 Stunden bis die Kleberschicht halbwegs angezogen hat. Danach ziehen Sie Muttern mit 37Nm fest.

Diese Zwischenzeit ist unbedingt erforderlich, da Sie ansonsten die gesamte Klebstoffmasse herauspressen würden und keinerlei Dichtwirkung hätten.

# **Motorkopf montieren**

Im nächsten Schritt wird der Motorkopf wieder auf dem Sail Drive Getriebeunterteil montiert. Hierzu füllen Sie zuerst etwas wasserbeständiges Fett (z.B. Winschenfett) in die O-Ring Nut (s. Abb. 6) und legen dann den O-Ring ein.

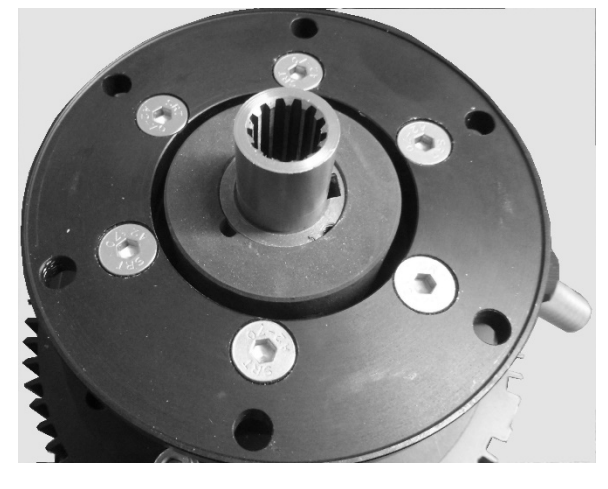

#### Ahh 8

Sie führen jetzt die Vielzahnhülse (Abb. 8) auf die Vielzahnwelle (Abb. 6). Dabei bitte darauf achten, daß Sie die Teile nicht verkantet zusammenstecken.

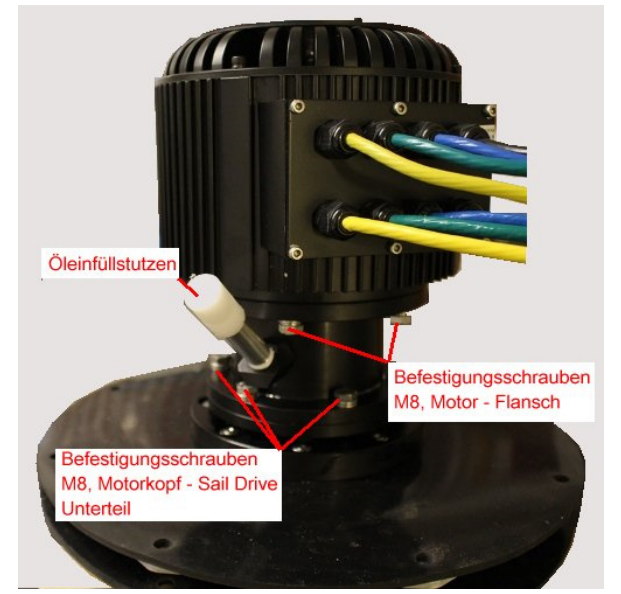

Jetzt können Sie den Motorkopf in 60° Schritte ausrichten, Abb. 9

so daß Sie die optimale Kabelführung zum Motorsteuergerät haben. Sollte die Lage des Öleinfüllstutzens nicht passen, können Sie die Befestigungsschrauben "Motor – Flansch" herausschrauben und den Motor ebenfalls in 60° Schritte drehen. Anschließend alle Schrauben mit 18,7Nm festziehen. Damit ist der Motorkopf fertig montiert.

#### **Motor elektrisch anschließen**

Die 3 Phasen des Motors und der Sensorleitungsstecker sind an der Motorsteuergerätebaugruppe anzuschließen. Bei den ESD-48-3.0 und ESD-48-5.0 ist für jede Phase eine Leitung, bei dem ESD-48-10 sind jedoch für jede Phase 2 Leitungen vorhanden. Der ESD-96-20 hat dagegen für jede Phase 4 Leitungen.

Alle Phasenleitungen sind farblich eindeutig gekennzeichnet und es bedeuten:

- $U = \rho e/h$ V = grün
- $W = blau$

Sind mehrere Leitungen für eine Phase vorhanden, so sind stets alle gleichfarbigen Leitungen zusammen auf das entsprechende Anschlußterminal des Motorsteuergeräts zu legen.

Je nach Sail Drive Modell werden unterschiedliche Motorsteuergeräte eingesetzt, damit liegen die Terminals für die Motor-Phasenleitungen auf dem Steuergerät unterschiedlich, sind jedoch immer eindeutig auf dem Gehäuse des Steuergeräts mit U, V, W gekennzeichnet. Die Kennzeichnung befindet sich immer direkt am Terminal. Die Abb. 10 zeigt beispielhaft die 10kW Ausführung.

Die Schrauben an den Terminals ziehen Sie bei M6 mit 4,8Nm, bei M8 mit 11,7Nm an.

Bei den Modellen ESD-48-10 und ESD-96-20 sind 2 Stück Sensorleitungen vorhanden. Diese sind funktional völlig identisch und es ist damit gleichgültig welche der Leitungen Sie an das Steuergerät anschließen. Die andere Leitung bleibt frei und wird nicht benutzt.

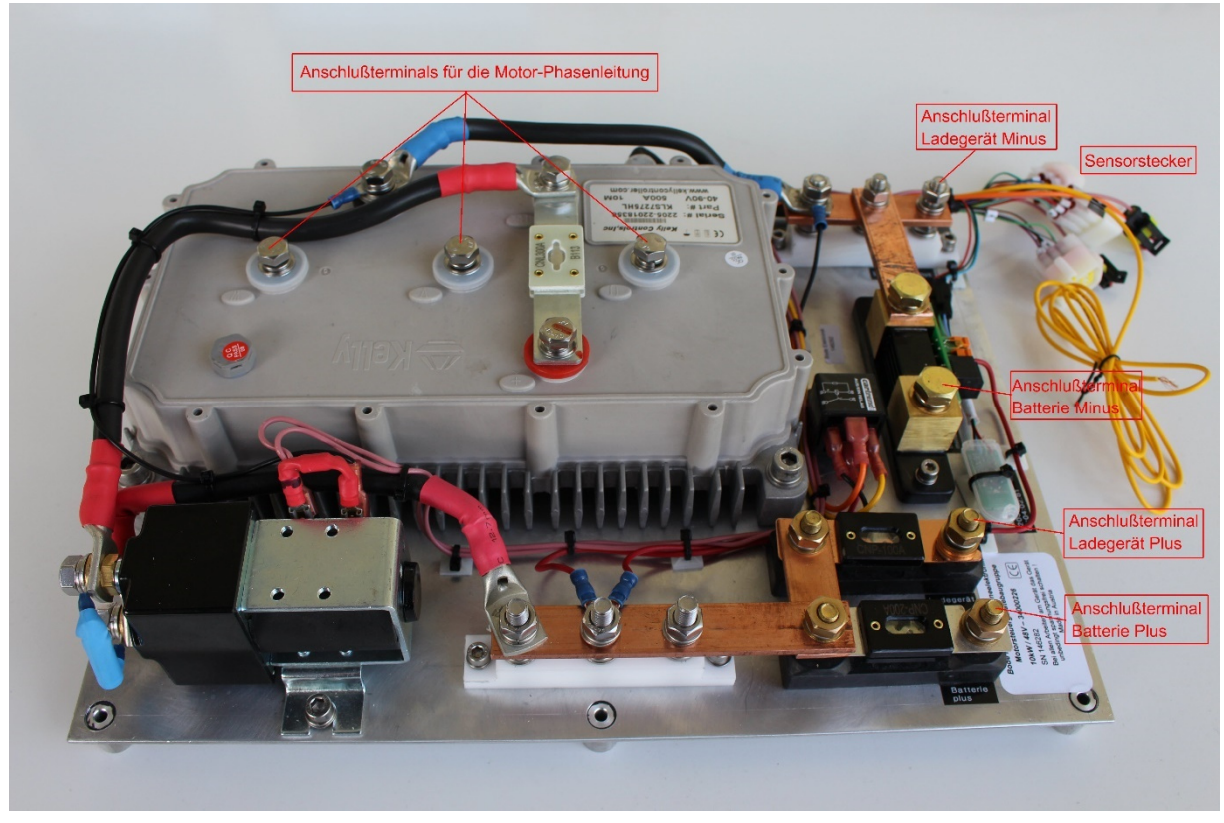

#### Abb. 10

Stecken Sie den 6 poligen Sensor-Stecker mit der 6 pol. Buchse soweit zusammen bis die Verriegelung einrastet.

Führen Sie alle Arbeiten an elektrischen Anschlüssen nur bei ausgeschaltetem Hauptschalter oder abgeklemmter Batterie durch. Legen Sie bei allen Arbeiten an elektrischen Anschlüssen metallene Gegenstände wie z.B. Uhrenarmband ab, vermeiden Sie unbedingt Kurzschlüsse, es können sehr hohe Kurzschlußströme fließen die zu einem Brand führen können. Bei dem Modell ESD-96-20 beachten Sie, daß Sie keine spannungsführenden Teile berühren, die hohe Spannung von 96V kann bei Berührung tödlich sein!

Nachdem die Motorleitungen angeschlossen sind, bauen Sie im nächsten Schritt den Batteriehauptschalter an einem gut zugänglichen Ort ein und schließen diesen mit einem geeigneten Hochstromkabel an. Danach schließen Sie die Zuleitungen zu den Batterien und Ladegerät an.

Zu verwendende Kabelquerschnitte für die Hochstromleitungen:

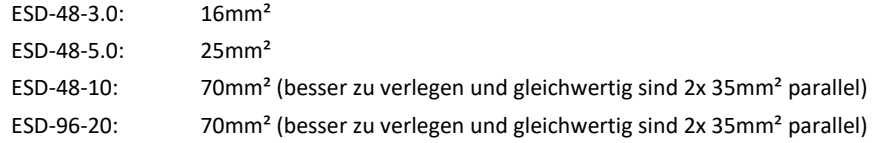

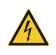

Für die Pressung der Kabelschuhe ist auf Grund der sehr hohen Ströme ausschließlich hochwertiges Preßwerkzeug zu verwenden. Bei einer einwandfreien Pressung wird der Querschnitt in den Kabelschuh geprägt. Ist dies nicht der Fall ist die Pressung mangelhaft und muß erneut ausgeführt werden. Fehlerhafte Pressungen sind extrem gefährlich, sie haben einen hohen Übergangswiderstand und können damit zu einem Kabelbrand führen. Ferner kann auf Grund mangelhaft ausgeführter Kabelschuhpressungen der Motor plötzlich ausfallen.

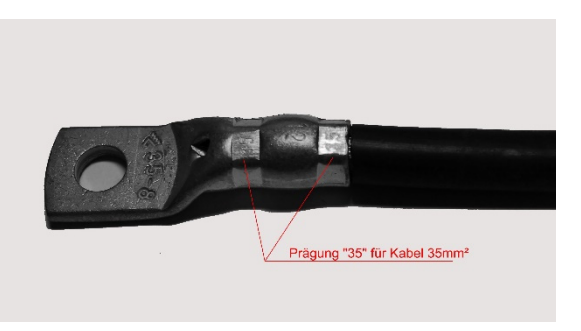

Abb. 11

# **Getriebeöl einfüllen**

Das Sail Drive Getriebe wird ohne Ölfüllung geliefert. Daher müssen Sie nach erfolgtem Einbau und vor Inbetriebnahme Getriebeöl zur Schmierung der Kegelräder im Sail Drive Getriebe einfüllen.

Bauartbedingt ist kein Ölmeßstab möglich, daher halten Sie sich bitte beim Einfüllen an angegebene Füllmenge.

Ziehen Sie aus dem Öleinlaßstutzen den Verschlußstopfen heraus und füllen dann 0,9l … 1l (maximal) Getriebeöl SAE 15W/40 alternativ SAE 10W-30, Qualität CC ein, anschließend setzen Sie den Verschlußstopfen wieder ein.

#### **Fahrschalter EHS-U einbauen und elektrisch anschließen**

Der zum Standardlieferumfang des Sail Drive ESD gehörenden Einhebelfahrschalter EHS-U ist für die Seitenwandmontage ausgelegt, wobei der Auslieferungszustand für den steuerbordseitigen Einbau ausgeführt ist.

Sollten Sie den Fahrschalter backbordseitig montieren wollen, so müssen die Leitungen für die Fahrtrichtungsumschaltung auf der Baugruppe umgeklemmt werden damit weiterhin Fahrthebelstellung in Richtung Bug auch Vorausfahrt bedeutet (siehe Punkt "*Einstellungen"*).

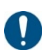

Der Einbauort muß eine ebene Fläche von 120 x 100mm haben, damit später die Frontplatte mit der Seitenwand gut gegen Wasser mit der umlaufenden Moosgummidichtung abdichtet.

Ferner sollte der Einbauort so liegen, dass Sie den Fahrhebel gut während aller Manöver bedienen können. Desweitern sollte der Einbauort so liegen, dass der Fahrschalter im eingebauten Zustand nicht stört und auch nicht im Trittbereich liegt um Beschädigungen auszuschließen. Beachten Sie auch bitte unbedingt die erforderliche Einbautiefe von zumindest 55mm!

Nachdem Sie den Einbauort festgelegt haben markieren Sie die Eckpunkte des Montageausschnitts sowie die Mittelpunkte der Befestigungsbohrungen. Jetzt zeichnen Sie sich die Verbindungslinien der Eckpunkte des Montageausschnitts auf der Seitenwand auf und schneiden den Ausschnitt in der Größe 92 x 92mm aus, setzen den Fahrschalter zur Probe ein und kontrollieren nochmals die Lage der angezeichneten Befestigungsbohrungen, gegebenenfalls müssen Sie diese korrigieren.

Je nach den Gegebenheiten können Sie die Frontplatte mit Flachkopf Gewindeschrauben M4, Blechschrauben 3,9mm oder Holzschrauben 3,9mm befestigen. Dazu bohren Sie die entsprechenden Löcher, 4,2mm für Gewindeschraube mit Mutter oder 3mm für Blechschrauben bzw. Holzschrauben, anschließend sind die Bohrungen sauber zu entgraten.

Anschließend stecken Sie die Buchsenstecker (3 polig und 6 polig) der zum Lieferumfang gehörenden Steuerleitung auf die beiden 6 und 3 poligen Stiftstecker auf der Leiterplatte der EHS-U auf und verbinden die 4 Steckverbinder (1x 1 pol., 1x 2 pol., 2x 9 pol.) an der Motorsteuerbaugruppe. Die Steckverbinder können sind verwechslungssicher ausgeführt.

Die Steuerleitung ist so zu verlegen, dass diese lang genug ist um die Buchsenstecker an die EHS-U auch im noch nicht eingebauten Zustand anzustecken. Dies ist insbesondere für die Durchführung der Einstellung der EHS-U wichtig, da Sie anderenfalls nicht an die Potentiometer und Meßpunkte herankommen.

Für weitergehende Informationen ziehen Sie bitte die Bedienungsanleitung der EHS-U zu Rate (https://www.bode-elektronik.at/EHS-U\_Datenblatt\_deutsch\_Rev\_05.pdf).

#### **Batteriemonitor BMV einbauen und elektrisch anschließen**

Im letzten Schritt vor der Erstinbetriebnahme müssen Sie noch den Batteriemonitor BMV 712 smart einbauen und anschließen.

Der Einbauort sollte so gewählt werden, daß Sie die Anzeige stets gut ablesen und die Auswahltasten gut bedienen können. Die Einbaufläche muß absolut eben sein, damit die Dichtung vollständig anliegen kann.

Wenn Sie den geeigneten Ort gefunden haben, markieren Sie diesen am Mittelpunkt und bohren dann mit einem Ø52mm Lochschneider ein Durchgangsloch und entgraten dieses. Danach bauen Sie die Anzeigeeinheit ein und ziehen die weiße Überwurfmutter ohne Zuhilfenahme von Werkzeug sehr gut handfest an.

Das zum Lieferumfang gehörenden Datenkabel besitzt beidseitig RJ45 Steckverbinder. Stecken Sie einen der Stecker in die RJ45 Buchse am Shunt R2 (s. Abb. 5), verlegen das Kabel zum Einbauort des BMV 712 smart Anzeige und stecken dort den zweiten RJ45 Stecker in die Buchse der Anzeigeeinheit.

Weitere Informationen finden Sie im mitgelieferten Handbuch für den BMV 712 smart.

# **Inbetriebnahme des ESD**

# **Erstinbetriebnahme**

Vor dem erstmaligen Einschalten des ESD Sail Drive Antriebs kontrollieren Sie unbedingt die gesamte Verkabelung nochmals mit äußerster Sorgfalt!

Dies betrifft nicht nur die in diesem Handbuch beschriebene Verkabelung des Sail Drives, sondern auch genauso die Batteriebank und die Ladetechnik.

Da sich Ihr Schiff sicherlich bei der Erstinbetriebnahme des Antriebstrangs aufgepallt an Land befindet, besteht große Gefahr, daß sich jemand unbeobachtet im Gefahrenbereich des Propellers aufhält. Stellen Sie deshalb unbedingt eine Person ab, die dafür sorgt, daß sich niemand dem Gefahrenbereich befindet. Ein unbeobachtet anlaufender Propeller kann schwerste, im Extremfall tödliche Verletzungen hervorrufen!

Gehen Sie, wenn die Einhaltung obiger Punkte sichergestellt ist, wie folgt vor:

- Schalten Sie das Ladegerät aus, falls notwendig ziehen Sie hierzu den Landanschlußstecker
- $\checkmark$  Stellen Sie an der EHS-U den Fahrhebel in Mittelstellung
- $\checkmark$  Stecken Sie den Schlüssel in den Schlüsselschalter in Stellung "0"
- Kontrollieren Sie die Anzeige am Batteriemonitor, diese darf nichts anzeigen
- $\checkmark$  Schalten Sie den Batteriehauptschalter ein
- Kontrollieren Sie erneut den Batteriemonitor, wählen Sie den Betriebsmodus "Batteriespannung", es sollte die volle Spannung angezeigt werden. Liegt die Spannung an der unteren zulässigen Grenze laden Sie die Batterien vor den weiteren Schritten voll auf.
- $\checkmark$  Wählen Sie am Batteriemonitor den Modus "aktueller Strom", dieser sollte gegen Null gehen.
- Schalten Sie an der EHS-U den Schlüsselschalter ein, es muß mit einem deutlichen Klacken das Hauptschütz anziehen und die LED auf der EHS-U blinken
- $\checkmark$  Kontrollieren Sie den Bluetooth-Adapter, die LED muß blinken
- $\checkmark$  Bewegen Sie den Fahrhebel langsam in Richtung "Fahrt voraus". Der Motor muß anlaufen
- Kontrollieren Sie die Status-LED an der EHS-U, diese muß dauernd grün leuchten
- Kontrollieren Sie die Drehrichtung, ob diese mit der Drehrichtung Ihres Propellers übereinstimmt. Falls dies nicht der Fall sein sollte müssen Sie diese umstellen, siehe hierzu den Punkt "*Drehrichtungseinstellung über das Motorsteuergerät*"
- Bewegen Sie den Fahrhebel weiter in Richtung "Fahrt voraus", die Drehzahl muß sich erhöhen.

Gehen Sie nicht auf die volle Geschwindigkeit, Sie können bei zu hoher Drehzahl im Trockenlauf die Wellendichtringe an der Propellerwelle beschädigen!

- Bewegen Sie den Fahrhebel wieder in Mittelstellung, der Motor sollte sehr schnell zum Stillstand abgebremst werden
- Kontrollieren Sie die Status-LED auf der EHS-U, diese muß blinken
- Bewegen Sie den Fahrhebel auf "Fahrt zurück", der Motor muß mit geänderter Fahrtrichtung anlaufen
- $\checkmark$  Kontrollieren Sie die Status-LED auf der EHS-U, diese muß dauernd rot leuchten
- $\checkmark$  Bewegen Sie den Fahrhebel wieder in Mittelstellung, der Motor muß wieder sehr schnell zum Stillstand abbremsen
- Schalten Sie den Schlüsselschalter an der EHS-U aus, das Hauptschütz muß wieder mit einem deutlichen Klacken abfallen
- Bewegen Sie den Fahrhebel in Stellung "Fahrt voraus", es darf keinerlei Reaktion geben, der Motor muß stehenbleiben
- $\checkmark$  Schalten Sie den Schlüsselschalter auf der EHS-U wieder ein, der Motor darf nicht anlaufen. Es sollte eine akustische Fehlermeldung vom Steuergerät gesendet werden (2 Piep – Pause – 4 Piep)
- Bewegen Sie den Fahrhebel in Mittelstellung, die akustische Fehlermeldung muß verschwinden

Sind diese Schritte erfolgreich absolviert worden, ist der Antrieb grundsätzlich einsatzbereit. Sie werden jedoch sicher einige Parameter, eventuell auch erst nach den ersten Probeschlägen, verändern wollen. Dies wird im Abschnitt "Einstellungen" behandelt.

# **Einstellungen am Fahrschalter EHS-U**

Auf der Fahrschalterbaugruppe sind eine Reihe von Einstellungen möglich, wobei alle Jumper entsprechend dem Motorsteuergerät voreingestellt sind und nicht verändert werden dürfen ohne die Funktionalität zu beeinträchtigen oder im Extremfall das Motorsteuergerät zu beschädigen.

Sie können jedoch 2 wichtige Parameter individuell einstellen:

#### **1.) Drehzahlbegrenzung**

Mit dem Potentiometer R30 kann die maximale Spannung des Fahrtgeschwindigkeitssignals, d.h. die höchste Drehzahl, in weitem Bereich eingestellt werden.

Sie können diese dann am besten mit einem Multimeter (Meßbereich 10V DC) am Steckeranschlußpunkt X2 / 5 oder am Meßpunkt TP6 messen. Je höher das Signal ist, desto höher ist die Motordrehzahl.

#### **2.) Fahrschalter-Mittelstellungsbereich**

Mit dem Potentiometer R33 kann der Mittelstellungsbereich eingestellt werden. Dies ist der Bereich, in dem die Fahrhebelstellung als Nullstellung wirkt, d.h. das Fahrsignal gesperrt ist und keine Fahrtrichtung angesteuert wird. Um diesen Wert einzustellen wird der Fahrhebel in die gewünschte Lage gestellt und das Potentiometer R33 so lange verstellt, bis die Status-LED anfängt zu blinken. Bewegt man jetzt den Fahrhebel weiter in Fahrtrichtung muß die Status-LED auf Dauerleuchten umschalten.

Diese Einstellung gilt für beide Fahrtrichtungen und ist nicht getrennt einstellbar.

Bitte beachten Sie jedoch, dass das Fahrsignal bei sehr großem Nullstellungbereich mit einem höheren Wert einsetzt, damit die niedrigste Drehzahl relativ hoch wäre. Daher sollte der Nullstellungsbereich nicht zu groß gewählt werden, ideal ist ein Winkel des Fahrhebels von 5° … 10° in jede Fahrtrichtung.

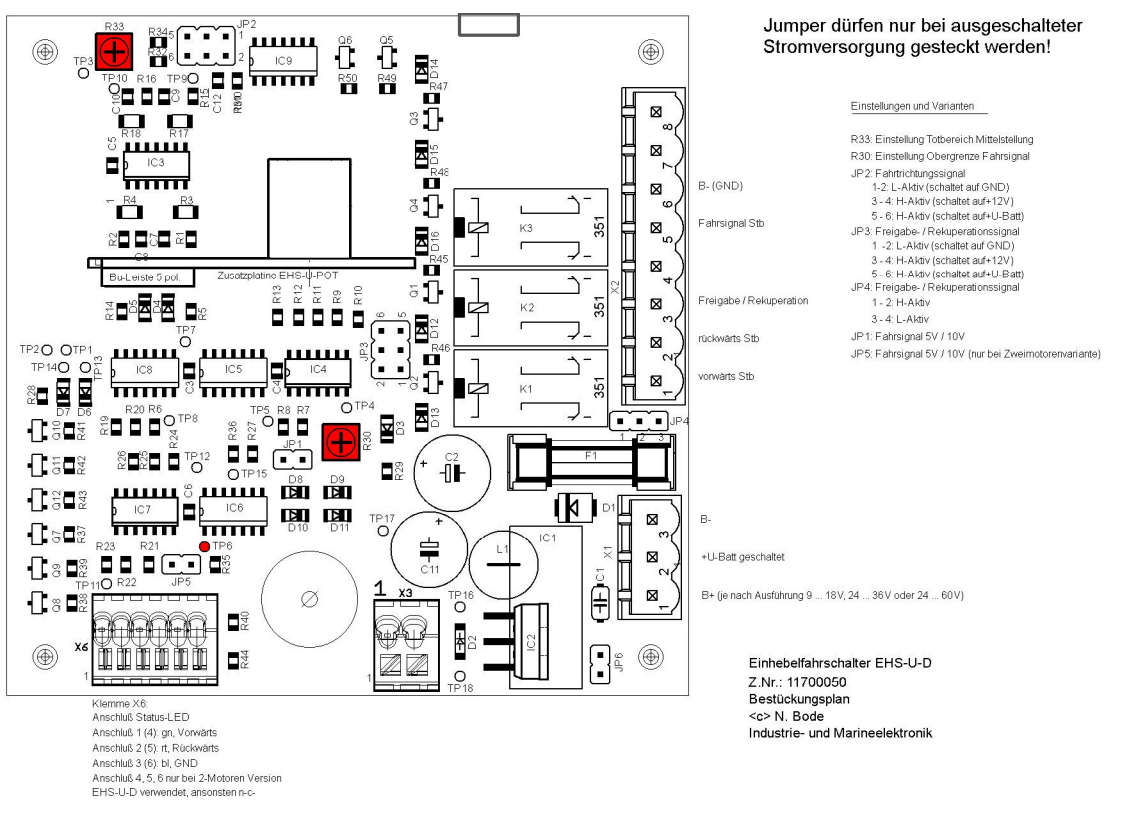

Abb. 12

# **Einstellungen am Motorsteuergerät**

#### **Allgemeines und Programminstallation**

Über das Motorsteuergerät lassen sich viele Parameter individuell einstellen. Das Motorsteuergerät besitzt hierzu eine Bluetooth-Schnittstelle, alternativ kann aber auch mittels RS232 – USB Adapter die Konfiguration über eine Kabelverbindung zum PC erfolgen, wir empfehlen aus Gründen der Einfachheit jedoch die Bluetooth Variante.

Sie müssen sich zu erst das erforderliche Programm, "ACAduserEnglish-KLS.apk" für die Bluetooth- / Android Lösung oder aber "KMC User App.exe" für die PC Variante, installieren. Beide Programme finden Sie entweder auf unserer Homepage im Servicebereich oder auf der Homepage der Fa. Kelly controls.

Bei der Installation gehen Sie bitte entsprechend der Anweisung vor.

#### **Programm starten**

Im Folgenden wird die Vorgehensweise mittels der Android App beschrieben.

Sie schalten den ESD ein, d.h. Hauptschalter und Schlüsselschalter werden eingeschaltet, der Fahrhebel steht in Mittelstellung. Danach starten Sie die ACAduserEnglish-KLS App.

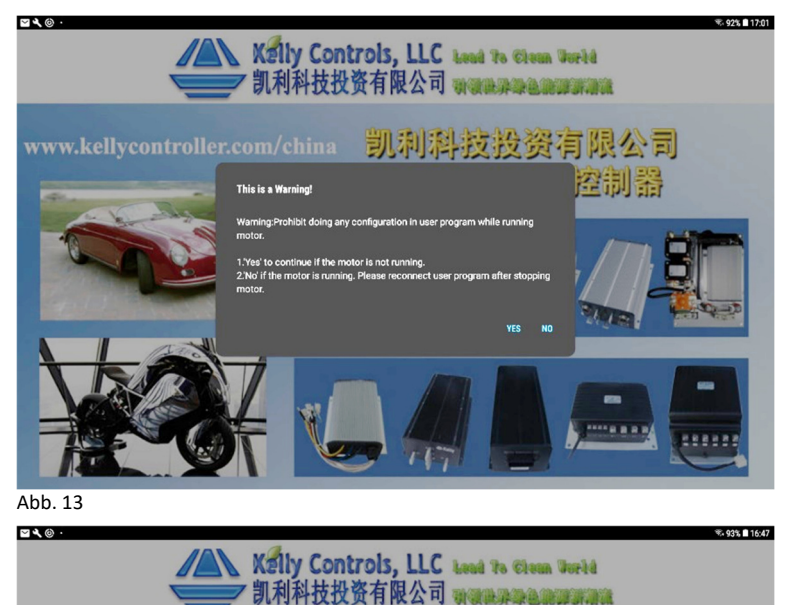

**FT232 COM** 

凯利科技投资有限公司

空制器

Es öffnet sich ein Warnfenster, in dem Sie gefragt werden, ob der Motor steht. Bestätigen Sie diese Frage, sofern der Motor wirklich steht, mit <YES>.

Danach wechselt der Dialog auf die Auswahl der Schnittstelle.

Sie wählen hier <Bluetooth COM> und bestätigen wieder mit <YES>.

Abb. 14

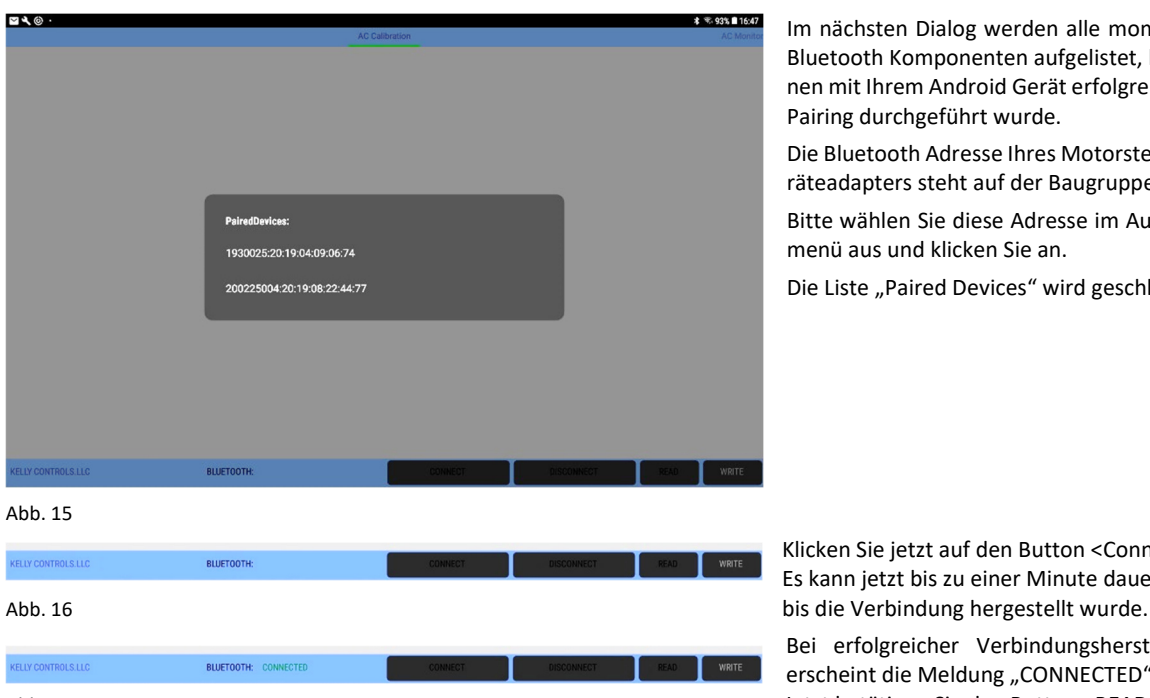

Im nächsten Dialog werden alle momentan Bluetooth Komponenten aufgelistet, bei denen mit Ihrem Android Gerät erfolgreich das Pairing durchgeführt wurde.

Die Bluetooth Adresse Ihres Motorsteuergeräteadapters steht auf der Baugruppe.

Bitte wählen Sie diese Adresse im Auswahlmenü aus und klicken Sie an.

Die Liste "Paired Devices" wird geschlossen

Klicken Sie jetzt auf den Button <Connect> Es kann jetzt bis zu einer Minute dauern,

Bei erfolgreicher Verbindungsherstellung, erscheint die Meldung "CONNECTED" Abb. 17 Jetzt betätigen Sie den Button <READ> und lesen die Parameter vom Steuergerät aus

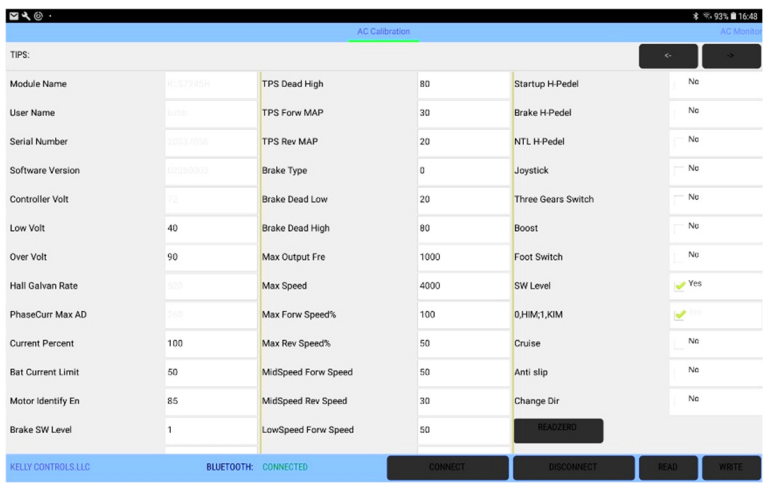

Es erscheint jetzt ein Fester in dem alle aktuellen Parameter des Motorsteuergeräts aufgeführt sind.

In den hellgrau unterlegten Feldern stehen nicht veränderbare Werte, während alle weiß hinterlegten Felder veränderbare Parameter beinhalten. Sofern es sich um toggle-Werte handelt, d.h. nur die Auswahl "NO" oder "YES" möglich ist, erscheint bei "YES" ein grüner Haken.

In allen anderen Fällen, d.h. wenn Zahlenwerte geändert werden können, sind diese in das Feld zu schreiben.

Es kann je nach Bildschirmgröße sein, daß die numerische Bildschirmtastatur nach der Eingabe des Wertes einen Teil des Dialogs Abb. 18 External abb. 18 überdeckt. In diesem Fall müssen Sie die "zu rück"-Taste Ihres Android Geräts betätigen.

Der Dialog kann eventuell nicht vollständig, dies ist ebenfalls Bildschirmauflösungsabhängig, dargestellt werden. In diesem Fall können Sie den Dialog vertikal verschieben. Ferner können Sie mit den beiden im linken oberen Eck befindlichen "Pfeiltasten" zwischen den drei vorhandenen Dialogen wechseln.

Nicht zuletzt können Sie durch horizontales Verschieben des Dialogs zwischen dem Eingabedialog für Parameter (AC Calibration) und der Monitorfunktion (AC Monitor) wechseln.

Sollte die Bluetooth Verbindung nicht erfolgreich gewesen sein, so verlassen Sie das Programm, schließen es, schalten den Sail Drive Antrieb ESD mittels Schlüsselschalter auf. Danach warten Sie einige Sekunden und beginnen den Vorgang wie beschrieben erneut. Beachten Sie bitte, daß der Verbindungsaufbau erst nach dem Hochfahren der Steuergerätesoftware und dem Durchlaufen der Steuergeräteselbstdiagnose erfolgt. Daher können zwischen dem Einschalten des ESD und erfolgreichem Verbindungsaufbau bis zu 2 Minuten vergehen. Seien Sie hier bitte geduldig!

#### **Parameter ändern**

Wenn Sie einen beliebigen Parameter im Dialog geändert haben, müssen Sie diese Änderung in das Steuergerät schreiben. Hierzu betätigen Sie die Taste <WRITE> ganz links unten. Sobald die Werte erfolgreich übertragen wurden, erscheint die Meldung "Succesful done", anderenfalls eine Fehlermeldung und es muß erneut die Taste <WRITE> betätigt werden.

Bitte beachten Sie, daß die Änderung erst aktiv ist, nachdem Sie das Motorsteuergerät neu gestartet haben. Nach dem Neustart des Motorsteuergeräts müssen Sie auch das Programm und die Bluetooth Verbindung neu starten.

Im Folgenden werden nur die Parameter behandelt, die für den ESD Sail Drive Antrieb von Bedeutung sind, die restlichen Parameter sind für die Verwendung als Schiffsantrieb nicht von Bedeutung. Dennoch sollten diese Parameter nicht verändert werden.

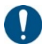

Bitte notieren Sie sich ALLE Parameter bevor Sie eine Änderung durchführen, damit Sie jederzeit die alten Werte wieder eingeben können!

#### **Parameter Unterspannung - Überspannung (Low Volt, Over Volt)**

Low Volt: dies ist die untere Betriebsspannung, ab der das Motorsteuergerät abschaltet um die Batterien vor Tiefentladung zu schützen.

Bei einem 48V System und LiFePO4 Batterien sind dies im Normalfall 40V (16x 2,5V), bei einem 72V System 60V und bei einem 96V Antrieb 80V. Dies ist jedoch von der niedrigsten, zulässigen Spannung Ihrer Batteriezellen abhängig, ziehen Sie daher bitte das Datenblatt Ihrer Batteriezellen zu Rate.

Over Volt: dies ist die obere Betriebsspannung, ab der das Motorsteuergerät abschaltet um das Steuergerät vor zu hoher Spannung zu schützen.

Bei einem 48V System ist dies im Normalfall 60V (16x 2,5V), bei einem 72V System 90V und bei einem 96V Antrieb 120V.

#### **Parameter maximaler Phasenstrom (Current Percent)**

Mit dem Parameter "Current Percent" wird der maximale Phasenstrom des Motor begrenzt. Der Wert kann zwischen 20% und 100% liegen, wobei im Normalfall 100% gewählt werden, da ansonsten die Leistung des Motors reduziert wird.

#### **Parameter maximaler Batteriestrom (Battery Limit)**

Um den möglichen Batterieentladestrom zu begrenzen kann dieser Wert auf bis zu 20% des möglichen Entladestroms reduziert werden. Dies ist insbesondere bei kleinen Batteriekapazitäten und gleichzeitig niedrigen zulässigen Entladestrom, z.B. 0,5C von Bedeutung, damit die Batteriezellen nicht geschädigt werden. Ein kleiner Wert reduziert selbstverständlich die mögliche maximale Motorleistung.

Im Normalfall sind jedoch 100% eingestellt.

#### **Parameter Hall-Sensor Lageabgleich (Motor Identify En)**

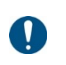

Dieser Parameter dient dem Abgleich der Toleranzen der Hall-Sensoren im Motor und wird einmalig werksseitig ausgeführt. Dieser Schritt darf keinesfalls vom Kunden durchgeführt werden! Jede Änderung dieses Wertes führt unweigerlich dazu, daß der Antrieb nicht mehr ordnungsgemäß funktioniert!

Ein Neuabgleich ist dann nur möglich, wenn der Motor ohne Last betrieben wird, d.h. es muß in diesem Fall der Motorkopf demontiert werden.

#### **Parameter Fahrschaltertyp (TPS Type)**

Mittels dieses Parameters wird die Art des Fahrschalter ausgewählt.

- 1: Fahrsignal 0 5V, entspricht dem Einsatz des Standardfahrhebels EHS-U
- 2: aktiver Hall-Fahrschalter, 0,86V 4,2V

Dieser Wert darf nicht verändert werden, da es ansonsten zu einer Fehlermeldung kommt.

#### **Parameter Fahrsignalspannung unterer und oberer Wert (TPS Dead Low, TPS Dead High)**

Über die beiden Parameter TPS Dead Low und TPS Dead High kann der aktive Bereich des Fahrhebels eingeschränkt werden.

TPS Dead Low: Dieser Wert legt den unteren Startpunkt des Fahrschalters fest. Er wird in Prozent des maximalen Fahrsignals angegeben, 20% bedeuten dann 20% x 5,0V = 1,0V. Ist das Fahrsignal also kleiner als 1,0V, steht der Motor und erst bei Überschreiten dieses Wertes läuft der Motor an.

 Diese Funktion wird jedoch bereits von der EHS-U, siehe hierzu Pkt. 2, Einstellung Fahrschaltermittelstellungsbereich, abgedeckt. Daher empfehlen wir diesen Wert auf 5% (0,25V) zu stellen.

TPS Dead High: Dieser Wert legt den oberen Grenzwert des Fahrschalters fest. Er wird in Prozent des maximalen Fahrsig Fahrsignals angegeben, 80% bedeuten dann 80% x 5,0V = 4,0V. Ist das Fahrsignal also größer als 4,0V, erhöht sich die Drehzahl des Motors dennoch nicht weiter. Diese Funktion wird jedoch bereits von der EHS-U, siehe hierzu Pkt. 1, Einstellung Drehzahlbegrenzung, abgedeckt. Daher empfehlen wir diesen Wert auf 95% (4,75V) zu stellen.

#### **Parameter Drehzahlbegrenzung (Max Speed, Max Fwd Speed, Max Rev Speed)**

Sie können hier die maximale Drehzahl begrenzen.

Max Speed: Dieser Wert legt die maximale Drehzahl des Motors fest, standardmäßig sind dies 3.500 RPM.

- Max Fwd Speed: Hier können Sie die maximale Drehzahl in Fahrtrichtung vorwärts einstellen. Der Einstellbereich liegt zwischen 20% und 100% der maximalen Motordrehzahl Max Speed. Standardmäßig sind 100% vorgegeben.
- Max Rev Speed: Hier können Sie die maximale Drehzahl in Fahrtrichtung rückwärts einstellen. Der Einstellbereich liegt zwischen 20% und 100% der maximalen Motordrehzahl Max Speed. Ein Bereich zwischen 50% … 90% ist sinnvoll, hier sollte schiffsabhängig getestet werden.

#### **Parameter Einschaltkontrolle Mittelstellung (Start Up H-Pedal)**

Aus Sicherheitsgründen darf sich der Sail Drive Antrieb nur bei Fahrschalter in Mittelstellung (neutral) einschalten lassen. Hierzu muß die Funktion Start Up H-Pedal auf "enable" stehen.

Wird der Motor eingeschaltet und der Fahrhebel steht nicht in Mittelstellung, wird eine Fehlermeldung ausgegeben und der Motor kann nicht gestartet werden.

Es darf daher keinesfalls "disable" eingestellt werden!

#### **Parameter Drehrichtungsumschaltung (Change Direction)**

Sollte auf Grund der Einbaulage der EHS-U, standardmäßig ist seitlicher Einbau an Steuerbord vorgegeben, oder Einsatz eines linksdrehenden Propellers die Soll-Fahrtrichtung nicht mit der realen Fahrtrichtung übereinstimmen, so kann hierüber die Drehrichtung des Motors dauerhaft umgeschaltet werden.

Diese Änderung ist erst nach Aus- und erneutem Einschalten des Motors aktiv.

#### **Parameter Anstiegszeit (Accel Time)**

Mit dem Parameter Accel Time stellen Sie die Anstiegszeit des Drehmoments von Null bis zum Erreichen des Maximums ein. Die Auflösung beträgt 0,1s, d.h. beispielsweise der Wert 10 entspricht 1s bis das volle Drehmoment erreicht wird. Der Einstellbereich darf zwischen 1 bis 250 liegen, der Standardwert ist 10.

#### **Parameter Abfallzeit (Accel Rls Time)**

Mit dem Parameter Accel Rls Time stellen Sie die Abfallzeit des Drehmoments vom Maximalwert bis auf Null ein. Die Auflösung beträgt 0,1s, d.h. beispielsweise der Wert 10 entspricht 1s bis das Drehmoment Null erreicht wird. Der Einstellbereich darf zwischen 1 bis 250 liegen, der Standardwert ist 10.

#### **Parameter Anstiegszeit Motorbremse (Brake Time)**

Mit dem Parameter Brake Time stellen Sie die Zeit ein, die beim Aktivieren der Bremse, d.h. der Rekuperation, bis zum Erreichen des Maximums benötigt wird. Die Auflösung beträgt 0,1s, d.h. beispielsweise der Wert 10 entspricht 1s bis die volle Bremsleistung erreicht wird. Der Einstellbereich darf zwischen 1 bis 250 liegen, der Standardwert ist 10. Sinnvoll ist ein möglichst kleiner Wert, damit schnell umgesteuert werden kann.

#### **Parameter Rekuperationsleistung (BRK\_SW Brk Per%)**

Dieser Parameter verändert die Bremswirkung bzw. Rekuperationsleistung. Der Einstellbereich darf zwischen 0 bis 50 liegen, der Standardwert ist 50, d.h. maximale Brems- und Rekuperationsleistung.

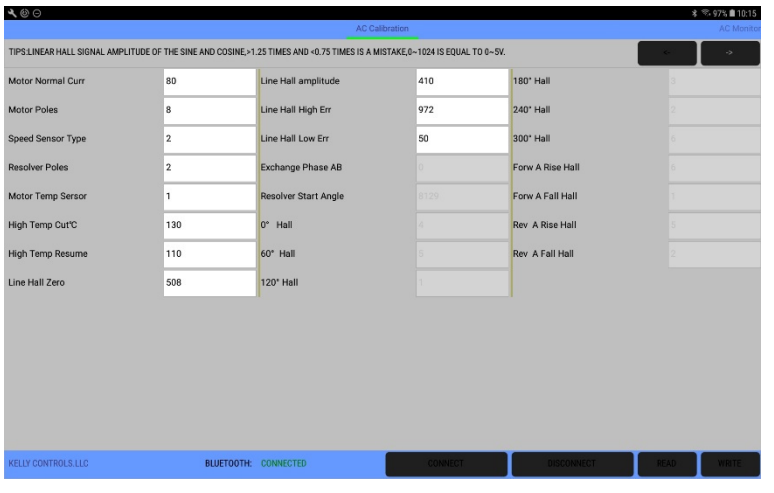

Der dritte Dialog, den Sie über die beiden Pfeiltasten auswählen können, beinhaltet insbesondere motorspezifische Parameter.

Diese Parameter sind werkseitig voreingestellt und sollten auch nicht verändert werden, da ansonsten der Antrieb eventuell nicht oder nur mangelhaft funktioniert.

Dennoch sollen auch diese Parameter kurz erläutert werden, sofern sie für die ESD-Sail Drive Antriebe von Bedeutung sind.

#### Abb. 19

#### **Parameter Motor Normal Current**

Dieser Wert beinhaltet den Nennstrom des verbauten Motors in Ampere.

#### **Parameter Motor Poles**

Hier wird die Anzahl der Pole des Motors eingegeben. Die aktuell verbauten Motoren der Sail Drive Baureihe ESD besitzen 8 Pole. Dieser Wert darf nicht verändert werden!

#### **Parameter Speed Sensor Type**

Dieser Parameter gibt die Art des Drehzahl- und Lagegebers des eingebauten Motors an.

Die Werte sind:

2: digitale Hallsensoren; 3: Resolver; 4: analoger Hallsensoren sin/cos Geber

Bei der Baureihe ESD sind digitale Hallsensoren verbaut, damit muß der Parameter "2" vorgegeben sein.

#### **Parameter Motor Temp Sensor**

Es können unterschiedliche Arten von Temperatursensoren zur Motorüberwachung verwendet werden. Die Werte sind:

0: keine Temperatursensor; 1: KTY84-130 oder KTY84-150; 2: KTY-83-122

In den Motoren der Baureihe ESD finden KTY84-130 Verwendung, damit muß der Parameter "1" eingegeben werden.

#### **Parameter High Temp Cut°C**

Beim Überschreiten des eingestellten Werts schaltet der Motor ab. Als Standardwert sind 130°C vorgegeben, der Einstellbereich liegt zwischen 60 … 170°C.

#### **Parameter High Temp Resume**

Sobald die Motortemperatur den eingestellten Wert unterschreitet beginnt der Motor wieder zu arbeiten. Der Standardwert beträgt 110°C, der Einstellbereich liegt zwischen 60 … 170°C.

# **Betrieb**

# **Bedienelemente**

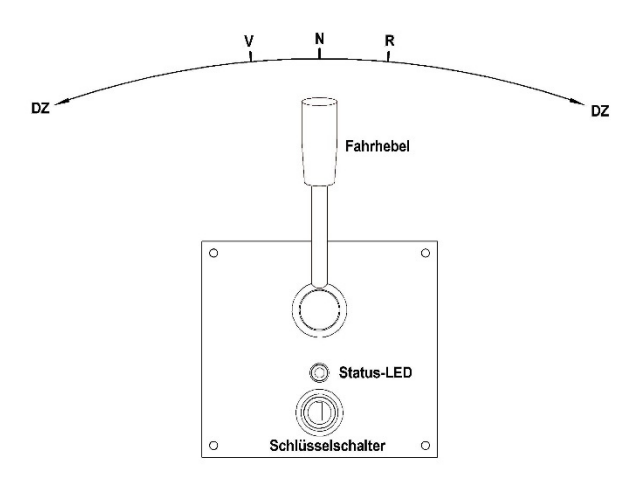

Die vollständige Bedienung des elektrischen Sail Drive Antriebs ESD erfolgt lediglich über die Einhebelfahrschaltung EHS-U.

Über den Fahrhebel der EHS-U erfolgt sowohl die stufenlose Geschwindigkeitseinstellung als auch die Fahrtrichtungswahl. Die Fahrtrichtungswahl erfolgt nicht wie bei einem konventionellen Verbrennungsantrieb über ein mechanisches Wendegetriebe sondern völlig verlustfrei durch Drehrichtungsumkehr des Elektromotors.

Sobald Sie den Schlüsselschalter einschalten, waagerechte Stellung, blinkt die Status-LED im Sekundentakt und der Antrieb ist betriebsbereit. Entgegen dem Verbrennungsantriebs steht der Motor jedoch noch, d.h. es gibt keinen Motorleerlauf und damit wird auch wirklich nur Energie zum Vortrieb benötigt und nicht während der Zeit, in dem der Fahrhebel in Neutralstellung **N** steht.

#### Abb. 20 Wird der Fahrhebel jetzt in Richtung **V** bewegt, beginnt der

Motor zu drehen, sobald **V** überschritten ist und das Schiff fährt vorwärts. Gleichzeitig geht die Status-LED in grünes Dauerlicht über. Durch Weiterbewegen des Fahrhebels erhöhen Sie die Motordrehzahl, damit die Fahrt des Schiffes. Sobald Sie den Fahrhebel wieder über **V** zurück bewegen wird der Motor abgebremst und innerhalb des Bereichs von **V** über **N** zu **R** festgebremst. Die Status-LED blinkt erneut.

Bewegen Sie den Fahrhebel in Richtung **R**, beginnt der Motor zu drehen, sobald **R** überschritten ist und das Schiff fährt rückwärts. Die Status-LED leuchtet mit rotem Dauerlicht. Jede weitere Bewegung des Fahrhebels nach rechts erhöht die Motordrehzahl für Rückwärtsfahrt.

Wird der Fahrhebel wieder über **R** hinaus in Richtung Neutral bewegt, so stoppt der Motor bei **R** umgehend auf.

Der Einstellbereich zwischen Voll-Voraus und Neutral, bzw. Voll-Zurück und Neutral, beträgt jeweils ca. 120°, insgesamt also ca. 240° und ist mit mechanischem Endanschlag begrenzt.

Die Mittelstellung N hat eine deutliche Rastung.

Bitte ziehen Sie niemals den Schlüssel in waagerechter Stellung ab!

# **Vor dem Start**

Bevor Sie die Maschine starten und ablegen beachten Sie bitte folgende Punkte:

- Entfernen Sie das Landanschlußkabel
- Schalten Sie bitte den Batteriehauptschalter der Fahrbatterien ein
- Kontrollieren Sie den Ladezustand der Batterien am Batteriemonitor und legen Sie nur ab, wenn die Batterien für den geplanten Törn ausreichend, einschließlich einer Reserve für ungeplante Situationen, geladen sind.
- Stellen Sie sicher, daß der Fahrhebel in Mittelstellung steht
- Besitzen Sie einen Antrieb mit Flüssigkeitskühlung, so öffnen Sie das Kühlwasserseeventil und kontrollieren Sie bitte den Kühlwasserstand
- Weisen Sie wenn möglich eine weitere Person in die Bedienung des Antriebs ein
- Kontrollieren Sie, daß sich niemand, z.B. ein Schwimmer, im Gefahrenbereich des Schiffes befindet

Wenn diese Punkte eingehalten sind, starten Sie den Motor durch Drehen des Schlüsselschalters nach rechts in waagerechte **Stellung** 

Anschließend kontrollieren Sie bitte bevor Sie die Festmacher entfernen die Funktion des Motors durch einen kurzen Schub vorwärts und rückwärts. Danach stellen Sie den Fahrhebel wieder in Mittelstellung, entfernen die Festmacher und können ablegen.

# **Während der Fahrt**

Während der Fahrt gibt es eigentlich keine antriebsspezifischen Besonderheiten weiter zu beachten, lediglich, daß es nicht möglich ist die Fahrtrichtung umzusteuern solange sich der Propeller dreht. Ein Umsteuern ist erst dann möglich, wenn der Propeller wirklich Drehzahl Null hat und es kann kein "gewaltsames" Umsteuern wie bei einem Verbrennungsmotor mit Wendegetriebe erfolgen.

Sobald Sie den Fahrhebel aus einer Fahrtrichtung heraus in Mittelstellung bewegen wird der Motor sehr schnell abgebremst, wobei die Zeit bis zum Stillstand in gewissen Maßen auch von der Art des Propellers abhängig ist. Bei einem Faltpropeller ist diese Zeit extrem kurz, bei einem großen Festpropeller oder Varioprop kann diese Zeit geringfügig länger sein. Die Zeit, die der Propeller benötigt, um aus unterschiedlichen Geschwindigkeiten heraus zum Stillstand zu kommen, sollten Sie einmalig für Ihr Schiff austesten. Fahren Sie in freiem Wasser hierzu mit unterschiedlichen Geschwindigkeiten, stellen dann während der Fahrt den Fahrhebel in Mittelstellung und stellen die erforderliche Zeit bis zum Stillstand fest.

Beachten Sie bitte, daß der Motor ausschließlich in Fahrhebelmittelstellung abgebremst wird, nicht jedoch, wenn Sie bereits in Gegenfahrtrichtung gehen.

# **Rekuperationsbetrieb**

Die Sail Drive Antrieb ESD sind standardmäßig mit der Möglichkeit der Rekuperation ausgestattet. Hierzu sind keine weiteren Komponenten erforderlich.

Sobald Sie bei eingeschaltetem Motor, d.h. Schlüsselschalter "ein", den Fahrhebel in Mittelstellung stellen, wird die Rekuperation aktiviert und geschwindigkeitsabhängig die Batterie geladen.

Möchten Sie die Rekuperation abschalten, so schalten Sie einfach den Sail Drive Antrieb ESD über den Schlüsselschalter aus, damit wird auch die Rekuparation deaktiviert.

Bitte beachten Sie, daß die Rekuperationsleistung sehr stark von der Schiffsgeschwindigkeit abhängig ist. Eine wirklich nennenswerte Einspeisung erfolgt erst bei Segelgeschwindigkeit größer 5kn, darunter ist die Ladeleistung eher gering.

## **Nach dem Anlegen**

Wenn Sie wieder angelegt und das Schiff sicher vertäut haben beachten Sie bitte folgende Punkte:

- Stellen Sie den Fahrhebel in Mittelstellung
- Kontrollieren Sie den Ladezustand der Batterien am Batteriemonitor<br>Kontralien Sie den Antrieb mit dem Schlüsselschalter aus indem Sie der
- Schalten Sie den Antrieb mit dem Schlüsselschalter aus indem Sie den Schlüssel nach links in senkrechte Stellungdrehen und ziehen Sie danach den Schlüssel ab.
- Schließen Sie das Landanschlußkabel an
- Schalten Sie bitte den Batteriehauptschalter der Fahrbatterien solange nicht aus, wie die Batterien geladen werden. Bei ausgeschaltetem Hauptschalter werden die Batterien nicht geladen!
- Sind die Batterien voll geladen, schalten Sie den Batteriehauptschalter aus
- Besitzen Sie einen Antrieb mit Flüssigkeitskühlung, so schließen Sie das Kühlwasserseeventil

# **AC-Monitor**

Über den AC-Monitor können Sie auf Ihrem Android Gerät oder PC während des Betriebs alle wichtigen, aktuellen Motordaten ablesen. Rufen Sie hierzu das Programm "ACAduserEnglish-KLS.apk" auf und wechseln Sie von dem Dialog "AC Calibration" zum Dialog "AC Monitor". Hierzu klicken Sie oben links auf den Schriftzug "AC Monitor".

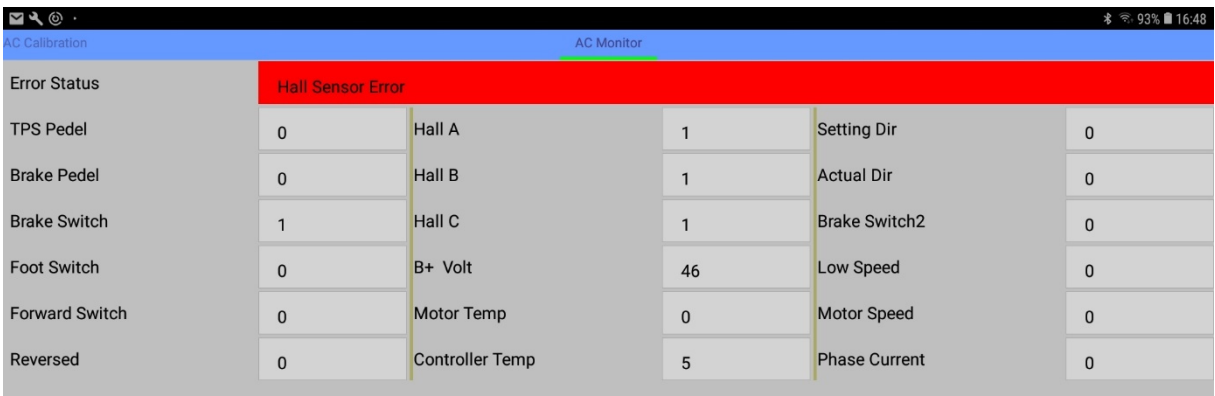

Abb. 21

Es werden Ihnen folgende Informationen gegeben:

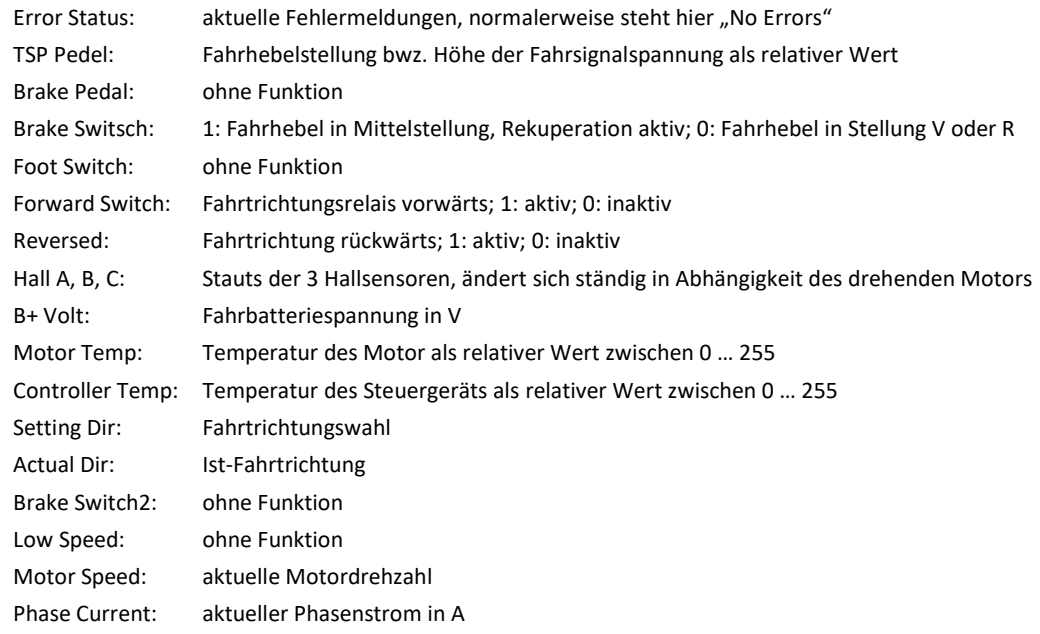

# **Wartung**

# **Regelmäßige Arbeiten**

Gegenüber konventionellen Sail Drive Antrieben mit Verbrennungsmotor besticht der elektrische angetriebene ESD durch fast 100% Wartungsfreiheit. Dennoch sind auch hier einige Punkte zu kontrollieren.

# **Wöchentlich Kontrollen:**

Kontrolle der Bilge des Motorraums auf unerwünschten Wassereintritt

Nur bei Antrieben mit Flüssigkeitskühlung: Kühlwasserstand kontrollieren

#### **Nach jeweils 50 Betriebsstunden:**

Nur bei Antrieben mit Flüssigkeitskühlung: Seewasserfilter kontrollieren und gegebenenfalls reinigen

#### **Halbjährliche Arbeiten:**

Kontrolle aller elektrischen Anschlüsse auf Korrosion und festem Sitz

#### **Jährliche Arbeiten:**

Überprüfen der Opferanode am Sail Drive Getriebe

Getriebeölwechsel des Sail Drive Getriebes

Überprüfen des Verschlußstopfen (Abb. 29, Pos. 20) auf festen Sitz

Nur bei Antrieben mit Flüssigkeitskühlung: Seeventil auf Gängigkeit kontrollieren

Schraubverbindungen am äußeren Druckring (Abb. 29, Pos. 33) auf festen Sitz überprüfen, gegebenenfalls mit 37Nm nachziehen

#### **Nach 1.000 Betriebsstunden**

Elastisches Kupplungselement (Abb. 29, Pos. 30) kontrollieren, gegebenenfalls austauschen

Dichtungsplatte (Abb. 29, Pos. 9) überprüfen, gegebenenfalls austauschen

# **Sonstige Wartungs- und Reparaturarbeiten**

Hinweis: alle Positions- und Teilebezeichnungen beziehen sich auf die Abb. 29. Dies wird im Weiteren nicht jedesmal erwähnt.

Der elektrische Sail Drive Antrieb ESD ist gegenüber einem herkömmlichen Sail Drive Antrieb mit Wendegetriebe aus sehr wenigen Komponenten aufgebaut. Sollte dennoch einmal ein Teil beschädigt werden, so können fast alle Komponenten einfach ausgetauscht werden.

Lediglich die Pos. 1 und 2 sind untrennbar miteinander verbunden. Alle anderen Komponenten sind als Einzelersatzteil verfügbar.

#### **Austausch des elastischen Kupplungselements**

Lösen Sie die Hochstromkabel vom Motorsteuergerät (s. hierzu S8, "Motor elektrisch anschließen"), ebenfalls Lösen Sie die 6 polige Steckverbindung zwischen Motor und Motorsteuergerät. Sollte es sich um einen flüssigkeitsgekühlten Motor handeln, trennen Sie bitte zusätzlich die Kühlwasserschlauchverbindung zum Motor, fangen Sie das Kühlwasser auf.

Lösen Sie die 6 Stück M8 Sechskantschrauben Pos. 32 und legen Sie diese bei Seite. Anschließend heben Sie den Motorkopf ab und legen ihn auf die Motoroberseite.

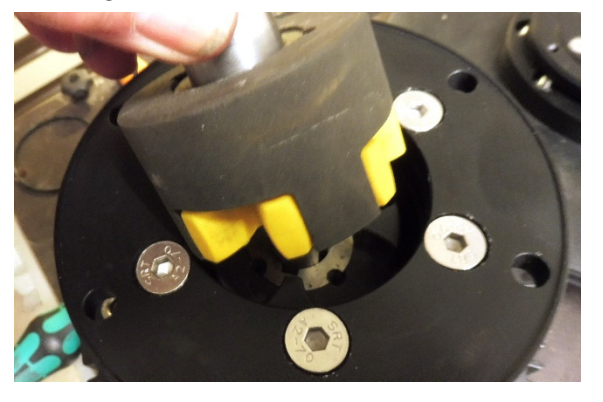

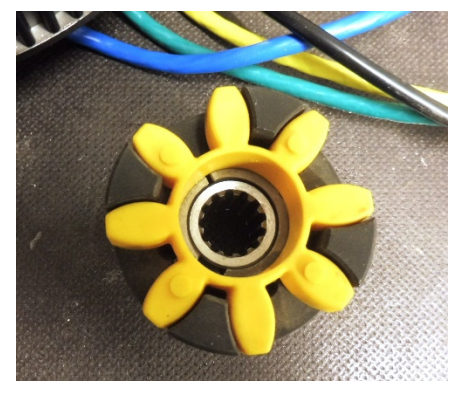

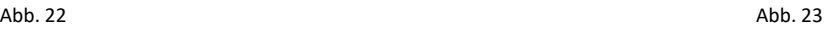

Durch leichte Kippbewegungen (Abb. 21) können Sie die beiden Kupplungshälften trennen. Anschließend hebeln Sie mit einem Schlitzschraubendreher das alte Kupplungselement heraus und setzen ein Neues ein.

Der Zusammenbau erfolgt in umgekehrter Reihenfolge. Die Sechskantschrauben M8 werden mit 11,7Nm angezogen.

#### **Austausch der Klauenkupplung**

Gehen Sie wie unter "*Austausch des elastischen Kupplungselements*" aus S. 18 beschrieben vor und deinstallieren Sie den elektrischen Antriebskopf und anschließend entfernen Sie das elastische Kupplungselement.

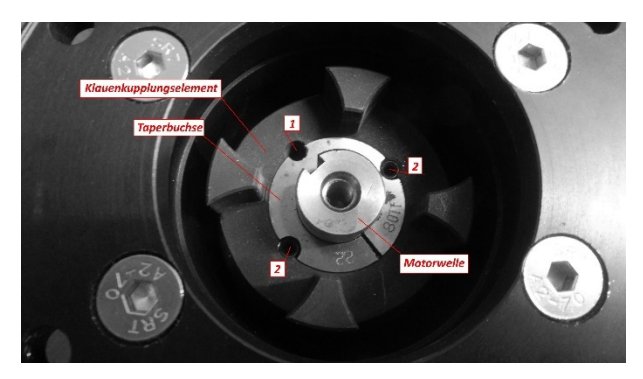

#### Abb. 24

Schrauben Sie die beiden Stiftschrauben BSW ¼" x ½" mit einem Innensechskantschlüssel heraus, anschließend schrauben Sie eine der beiden Stiftschrauben in die Bohrung "1". Drehen Sie diese Schraube soweit herein, daß sich die kegelige Klemmung zwischen Taperbuchse und Kupplung löst und die Taperbuchse herausgedrückt wird. Anschließend können Sie die Kupplung einfach herausheben.

Zum Einbau setzen Sie die Taperbuchse in die Kupplungshälfte ein und richten die 3 Gewindebohrungen zueinander aus. Danach schrauben Sie beide Stiftschrauben lose in die Bohrungen "2". Jetzt setzen Sie die zusammengesetzten Teile auf die Welle und schieben Sie diese auf die Distanzbuchse Pos. 25. Vergessen Sie nicht die Paßfeder einzulegen.

Anschließend ziehen Sie die Stiftschrauben mit 5,6Nm fest, kontern Sie die Kupplung z.B. mit einem stabilen Schraubendreher, den Sie gegen zwei gegenüberliegende Klauen legen.

Der weitere Zusammenbau erfolgt wie unter "Austausch des elastischen Kupplungselements" aus S. 18 beschrieben.

#### **Austausch der Gummi-Dichtungsplatten am Fundament**

Zum Austausch der Gummi-Dichtungsplatten muß das Schiff aus dem Wasser gekrant werden.

Gehen Sie wie unter "*Austausch des elastischen Kupplungselements*" aus S. 18 beschrieben vor und deinstallieren Sie den elektrischen Antriebskopf.

Lösen Sie den äußeren Druckring Pos. 33 und heben diesen ab. Anschließend heben Sie das Sail Drive Getriebeunterteil vom Fundament ab, gegebenenfalls müssen Sie die Verklebung der Dichtung mit dem Fundament mit einem scharfen Messer vorsichtig lösen ohne die Fundamentoberfläche zu beschädigen.

Seite.

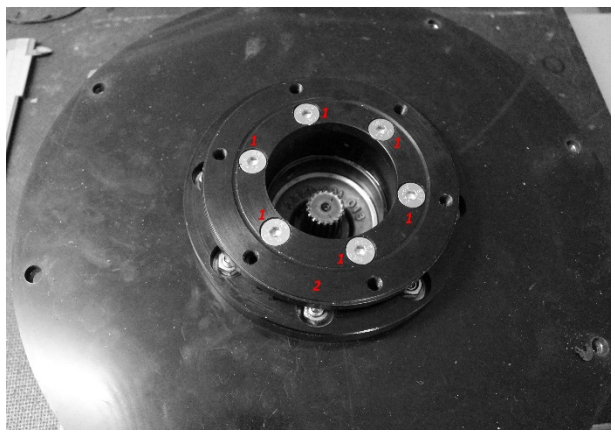

Entfernen Sie die 6 St. Senkkopfschraube "1" (Pos. 6) Heben Sie den Flansch "2" (Pos. 7) ab. Legen Sie den darunter befindlichen O-Ring (pos. 8) bei

Abb. 25

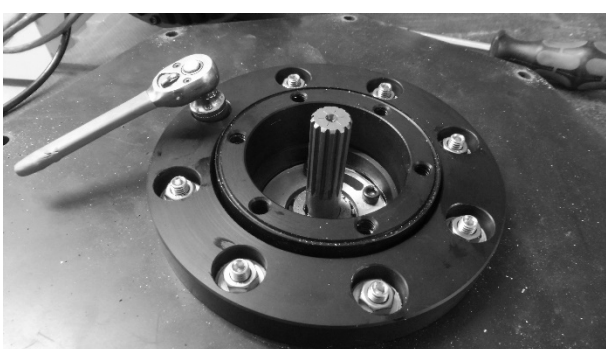

Lösen Sie am inneren Druckring (Pos. 11) die 8 St. Sechskantmutter M8 (Pos. 15) und legen diese zusammen mit den Federringen bei Seite.

Hebeln Sie vorsichtig mit einem Schlitzschraubendreher abwechslend auf gegenüberliegender Seite den Druckring von der Dichtungsplatte ab. Der Druckring wird von den Dichtscheiben 8,4 x 19 (Pos. 13) gehalten, diese Dichtscheiben müssen Sie heraus hebeln.

Heben Sie anschließend den Druckring ab.

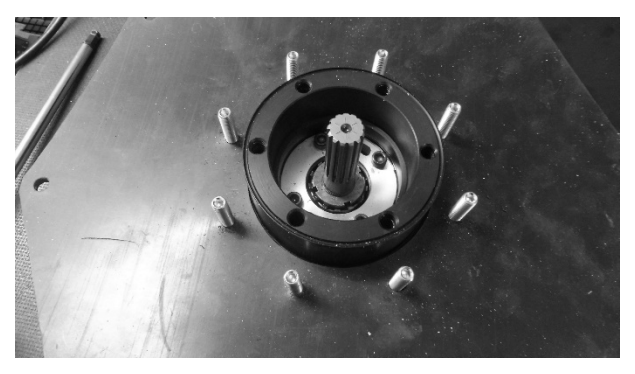

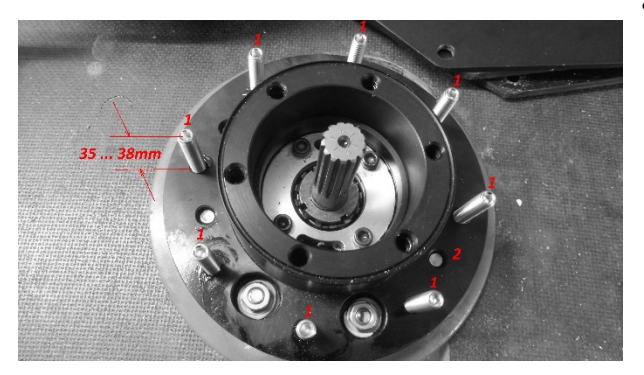

Jetzt können Sie die obere Dichtungsplatte (Pos. 9) abheben, anschließend die Aluminium-Druckscheibe (Pos. 10) und zuletzt die untere Dichtungsplatte.

Abb. 27 Der Zusammenbau erfolgt in umgekehrter Reihenfolge. Bitte beachten Sie dabei folgendes:

- Reinigen Sie die Oberfläche "2" der Auflagefläche am Sail Drive Getriebeunterteil sorgfältig, jedoch ohne die Ober fläche zu zerkratzen oder zu beschädigen.
- Verwenden Sie kein Dichtmittel oder Kleber zur Montage der Dichtungsplatte auf dem Sail Drive Getriebeunterteil, es wird hier nur durch den Druckring abgedichtet!
- Kontrollieren Sie vor der Montage die herausstehende Länge der Gewindebolzen "1" (Pos. 12). Diese soll zwischen minimum 35mm und maximum 38mm betragen. Gegebenenfalls justieren Sie dies mit einem Innensechskantschlüssel.
- Verwenden Sie neue Dichtscheiben
- Die Sechskantmuttern zur Befestigung des inneren Klemmrings werden mit 11,7Nm angezogen. Ziehen Sie diese Muttern nach erfolgtem ersten Durchgang nochmals nach.

#### Abb. 28

Die Montage auf dem Sail Drive Fundament erfolgt entsprechend der Beschreibung auf Seite 7, "*Sail Drive Getriebe auf Fundament montieren*"

#### **Neuabgleich der Hallsensoren nach Austausch von Motor oder Steuergerät**

Wurde entweder der Motor, das Motorsteuergerät oder beide Komponenten ausgetauscht, so muß ein vollständiger Neuabgleich der Halllagesensoren durchgeführt werden. Dies kann nur im lastfreien Zustand erfolgen, d.h. der Motor muß vom Getriebe entkoppelt werden.

Gehen Sie hierzu wie unter "*Austausch des elastischen Kupplungselements*" aus S. 18 beschrieben vor und deinstallieren Sie den elektrischen Antriebskopf. Entfernen Sie anschließend die untere Kupplungshälfte und setzen Sie danach den Kopf wieder auf das Getriebeunterteil auf, befestigen ihn provisorisch mit den 6 Stück Sechskantschrauben und schließen die elektrischen Leitungen wieder am Steuergerät an.

Danach schalten Sie den Motor ein und starten Sie das Programm "ACAduserEnglish-KLS.apk" wie auf S. 12 unter "Programm *starten***"** beschrieben.

Im Dialogfeld "Motor Identify En" ersetzen Sie den Wert "85" durch den Wert "170". Speichern Sie diesen Wert durch Betätigung der Taste <WRITE>. Danach schalten Sie den Motor ab und warten ca. eine Minute. Nach dieser Zeit schalten Sie den Motor wieder ein und verbinden das Programm "ACAduserEnglish-KLS.apk" erneut.

Es beginnt jetzt die automatische Abgleichprozedur. Dabei dreht sich der Motor mehrfach um sehr kleine Winkel in beiden Richtungen. Dieser Vorgang kann mehrere Minuten dauern und darf nicht unterbrochen werden!

Sobald der Abgleich erfolgreich abgeschlossen wurde, sendet das Steuergerät die akustische Fehlermeldung 3 Piep – Pause – 2 Piep. Ferner erscheint im AC-Monitor die Fehlermeldung "reset error".

Schalten Sie jetzt den Motor ab, warten einige Sekunden und schalten ihn erneut ein. Verbinden Sie das Programm "ACAduserEnglish-KLS.apk" erneut und lesen Sie die Daten durch Betätigung des Taste <READ> ein.

Im Dialogfeld "Motor Identify En" steht jetzt wieder der Wert "85". Damit ist der Abgleich erfolgreich abgeschlossen und Sie können den Motorkopf wieder montieren. Trennen Sie hierzu wieder die elektrischen Verbindungen, lösen die Verschraubungen am Flansch, montieren die elastische Kupplung und setzen den Kopf auf den unteren Flansch. Ziehen Sie dann die Sechskantschrauben wieder mit 11,7Nm an und schließen zum Schluß die elektrischen Verbindungen am Steuergerät an.

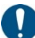

Beachten Sie bitte, daß der Neuabgleich der Halllagesensoren ausschließlich nach einem Austausch von Motor oder Steuergerät erforderlich ist und ansonsten keinesfalls ausgeführt werden sollte!

Verändern Sie bitte niemals ohne Grund den Wert im Dialogfeld "Motor Identify En". Dieser muß, ausgenommen die beschriebenen Prozedur, immer "85" betragen!

# **Explosionszeichnung Sail Drive Antrieb ESD**

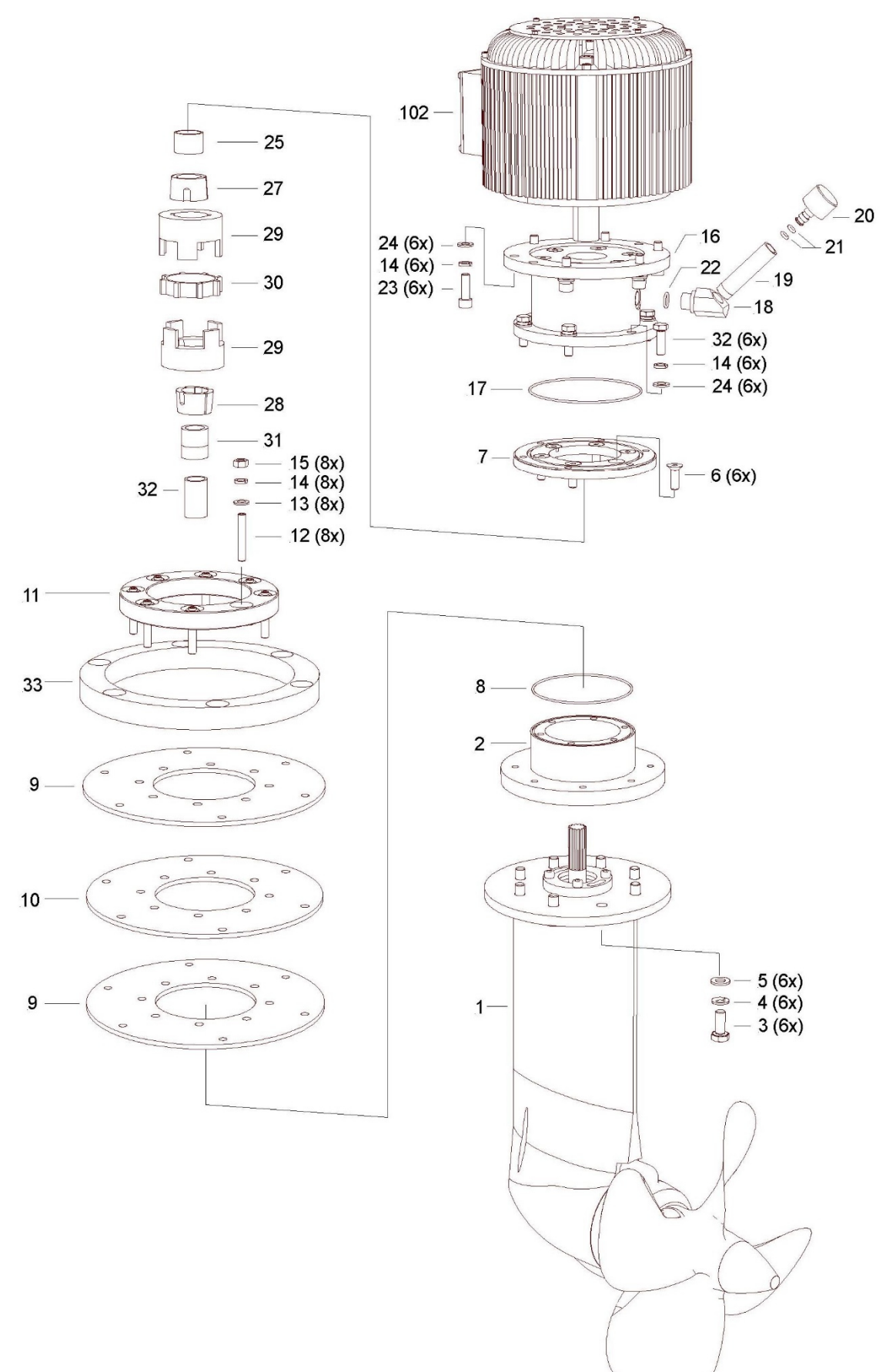

# **Teileliste**

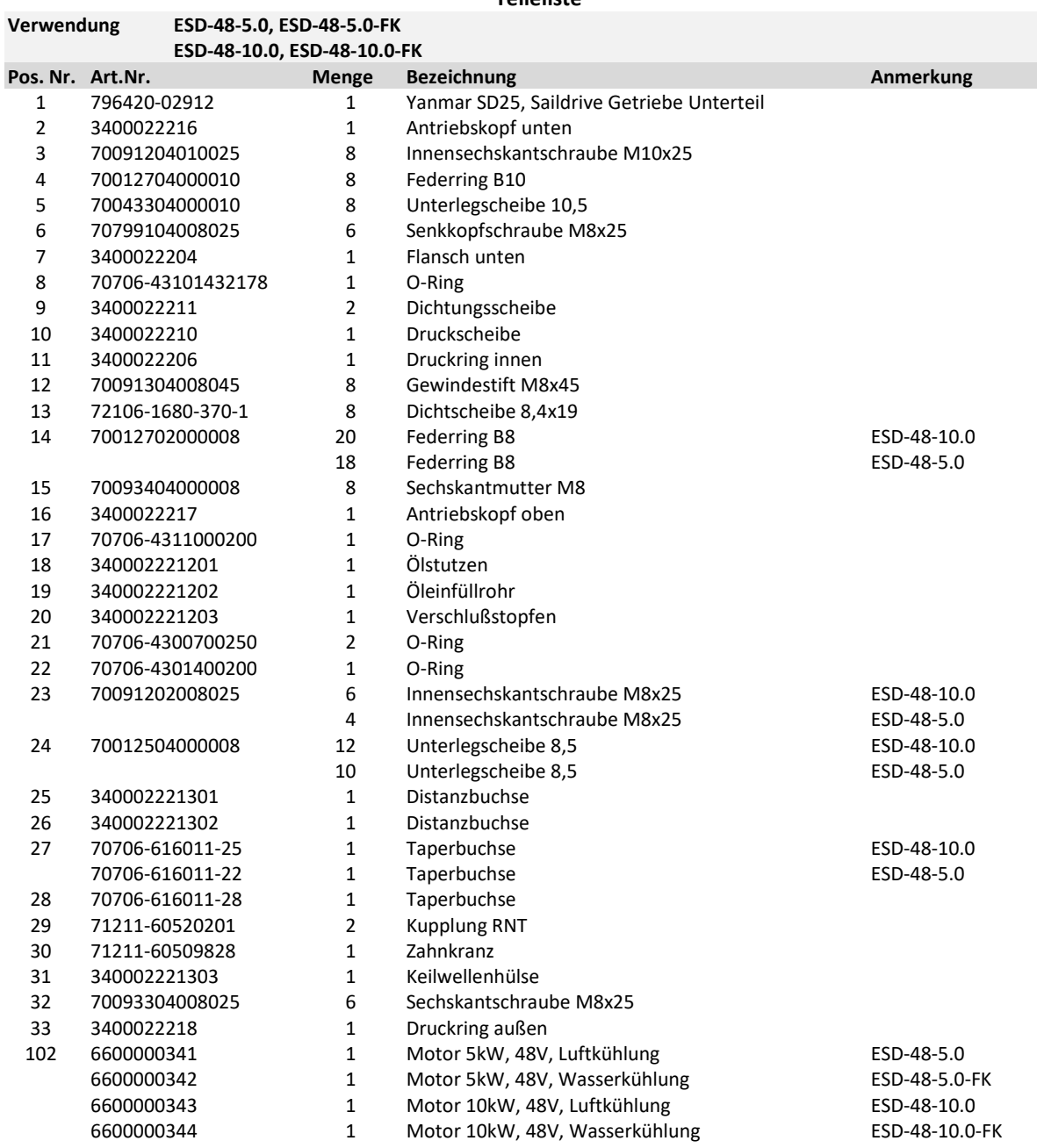

# **Fehlersuche**

## **Motor läßt sich nicht starten**

#### Allgemeiner Hinweis:

Steht im Folgenden die Angabe (+), so bedeutet dies, daß es sich bei einer Messung um den Plus-Pol der Messung handelt, steht die Angabe (-), so bedeutet dies, daß es sich um den Minus-Pol der Messung handelt.

Bei Messungen an der EHS-U wird der Minus-Pol des Meßgeräts auf einen geeigneten Minus-Anschluß gelegt. Dies kann auf der EHS-U der Anschluß Stecker X1, Pin 3 oder Stecker X2, Pin 6 sein. Alternativ können Sie die Minus-Meßleitung auch direkt auf Batterie-Minus legen, z.B. Klemmleiste X6 des Motorsteuergeräts.

Es wird bei den Messungen an der EHS-U stets nur der Meßpunkt für die Plus-Meßleitung angegeben, sofern nicht zwingend etwas anderes erforderlich ist.

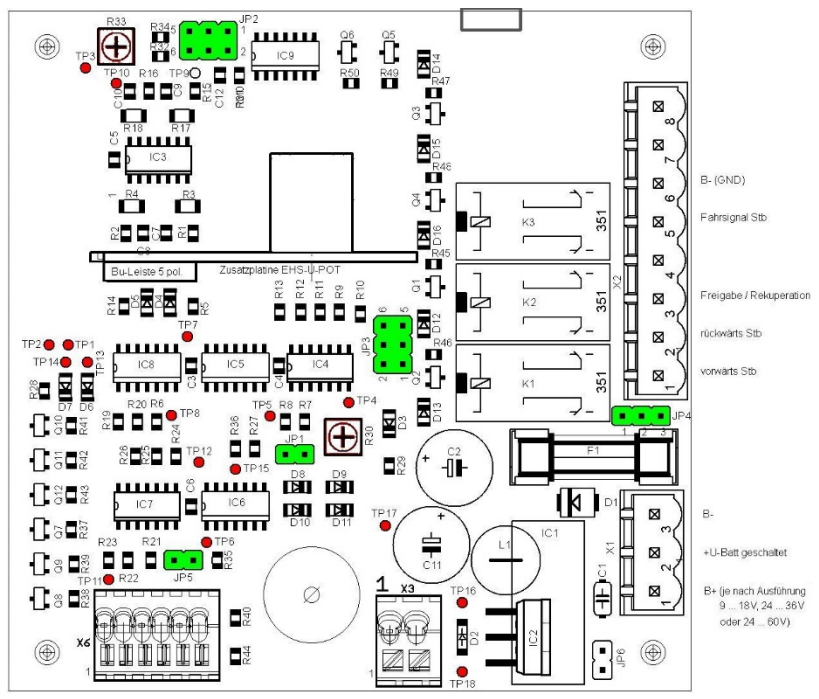

Abb. 30

#### **Batteriespannung Überprüfen**

- Kontrollieren Sie die Batteriespannung am Batteriemonitor
- Messen Sie die Batteriespannung mit einem geeigneten Multimeter, Meßbereich 200V DC an der Motorsteuergerätebaugruppe an den Meßpunkte F2 (+) und X6 (-).
	- Spannung ist zu niedrig: laden Sie die Batterien auf.

#### **Hauptsicherung F2 kontrollieren**

messen Sie hierzu die Spannung zwischen X5 (+) und X6 (-).

#### Keine Spannung gemessen: Sicherung defekt, Sicherung austauschen

#### **Hauptschütz K1 kontrollieren**

Schaltet das Hauptschütz nach der Betätigung des Schlüsselschalters ein (Klack-Geräusch)?

- Hauptschütz schaltet ein: messen Sie die Spannung zwischen B+ und B- auf dem Steuergerät Spannung in Ordnung: Leitung zu Steuergerät Pin7 kontrollieren, Stecker X2, Pin 8 überprüfen Keine Spannung gemessen: Hauptschütz Kontakte defekt, Schütz austauschen
- Hauptschütz schaltet nicht ein: messen Sie die Spannung "+U-Batt geschaltet" an der EHS-U, Stecker X1, Pin 2 (+) Spannung in Ordnung: Leitung zwischen EHS-U und Hauptschütz K1 überprüfen Stecker X4 überprüfen Keine Spannung gemessen: Sicherung F1 auf EHS-U überprüfen Schlüsselschalter mit Leitungen auf EHS-U, Klemme X3 kontrollieren Versorgungsspannung EHS-U an X1, Pin 1 (+) gegen X1, Pin 3 (-) messen

## **EHS-U überprüfen**

Blinkt die Status-LED nach Einschalten des Schlüsselschalters und Fahrhebel in Mittelstellung?

- Status-LED leuchtet nicht
	- Messen Sie die Spannung an TP17, Sollwert 12V DC Spannung nicht in Ordnung: EHS-U defekt, tauschen Spannung in Ordnung: Überprüfen Sie die LED-Leitungen auf der EHS-U an X6, Pin 1 … 3
- Status-LED leuchtet
	- Messen Sie die Spannung an EHS-U, X2, Pin 5. Sie muß 0V betragen

Spannung nicht in Ordnung: EHS-U defekt, tauschen

 Spannung in Ordnung: Überprüfen Sie die Leitung von EHS-U, X2, Pin 5 zum Stecker X3, Pin 2 am Steuergerät

# **Drehzahl läßt sich nicht verstellen**

Läßt sich die Drehzahl des Motors nicht, oder nicht im vollen Bereich verstellen, so ist insbesondere die Fahrsignalspannung zu überprüfen.

#### **Neutralstellungsbereich (Totbereich) und maximales Fahrsignal überprüfen**

Verstellen Sie den Fahrhebel in Fahrtrichtung "vorwärts" bis die Status-LED dauernd grün leuchtet.

- Die Status-LED blinkt unabhängig von der Fahrhebelstellung und geht nicht oder erst sehr spät in Dauerlicht über Messen Sie die Mittenspannung auf der EHS-U an TP3. Diese sollte ca. 6V betragen
	- Verstellen Sie das Potentiometer R33 sehr gefühlvoll so lange, bis die Spannung ca. 6V beträgt Stellen Sie den Fahrhebel in die Stellung vorwärts, in der sich der Motor gerade zu drehen anfangen soll, d.h. am Ende des gewünschten Neutralbereichs. Verstellen Sie jetzt R33 ganz langsam so lange, bis die Status-LED in Dauerlicht übergeht
	- Wiederholen Sie den Vorgang mit Fahrhebel in Richtung rückwärts.
	- Kontrollieren Sie, ob anschließend beim Verlassen des Neutralbereichs die Status-LED dauernd leuchtet.
	- Die Status-LED geht zwar in Dauerlicht über, es wird jedoch nicht die volle Motordrehzahl erreicht
		- Messen Sie die Fahrsignalspannung an der EHS-U, Stecker X2, Pin 5. Bei voller Fahrt voraus muß diese ca. 4,7V betragen. Ist die Spannung kleiner, so verstellen Sie Potentiometer R30 so lange, bis 4,7V am Ausgang X2, Pin 5 bei Fahrhebelendstellung anliegen.

#### **Fahrtrichtung schaltet nicht um**

Kontrollieren Sie den Jumper JP2 auf der EHS-U. Im Regelfall muß dieser in Stellung 3 – 4 gesteckt sein (Plus-aktiv). Sind dem entgegen die Steuereingänge für die Fahrtrichtung GND-aktiv, so ist dies explizit am Steuergerät vermerkt.

In keinem Fall darf der Jumper in Stellung 5 – 6 gesteckt werden, dies würde zur sofortigen Zerstörung des Motorsteuergeräts führen.

Stecken Sie niemals Jumper um, ohne die Anlage auszuschalten!

Stellen Sie den Fahrhebel auf Fahrtrichtung voraus und messen Sie das Signal "vorwärts Stb" an EHS-U, Stecker X2, Pin 1. Es muß 12V betragen. Legen Sie anschließend den Fahrhebel in Stellung rückwärts, das Signal "vorwärts Stb" muß auf 0V gehen. Messen Sie jetzt das Signal "rückwärts Stb" an EHS-U, X2, Pin 2, das Signal muß 12V betragen.

#### **Motortemperatur zu hoch**

Überprüfen Sie, ob bei luftgekühltem Antrieb die Lüftungsschlitze des Motors nicht abgedeckt sind.

Stellen Sie eine ausreichende Luftzirkulation im Motorraum sicher, gegebenenfalls rüsten Sie einen Lüfter nach.

Bei wassergekühlten Antrieben überprüfen Sie das Kühlwassersystem

- Ist das Seeventil offen?
- Laufen die Kühlwasserpumpen, sind die Schaltwerte an der KWÜ01 korrekt eingestellt? Gegebenenfalls sind die Schaltwerte niedriger einzustellen.
- Ist der Seewasserfilter sauber?
- Ist keine Luft im Kühlsystem?
- Ausreichend Kühlflüssigkeit vorhanden?
- Ist die Temperatursensorleitung zur KWÜ01 in Ordnung?

# **Fehlercodes des Motorsteuergeräts**

Das Motorsteuergerät besitzt eine umfangreiche Eigendiagnosefunktion. Erkennt das Steuergerät eine fehlerhafte Situation, so wird der Fehler akustisch mit einer unterschiedlichen Folge von "Pieps" gemeldet. Diese werden immer in einer Zweiergruppe gesendet, d.h. z.B. die CodeAngabe 2,3 bedeutet 2 Piep – Pause – 3 Piep.

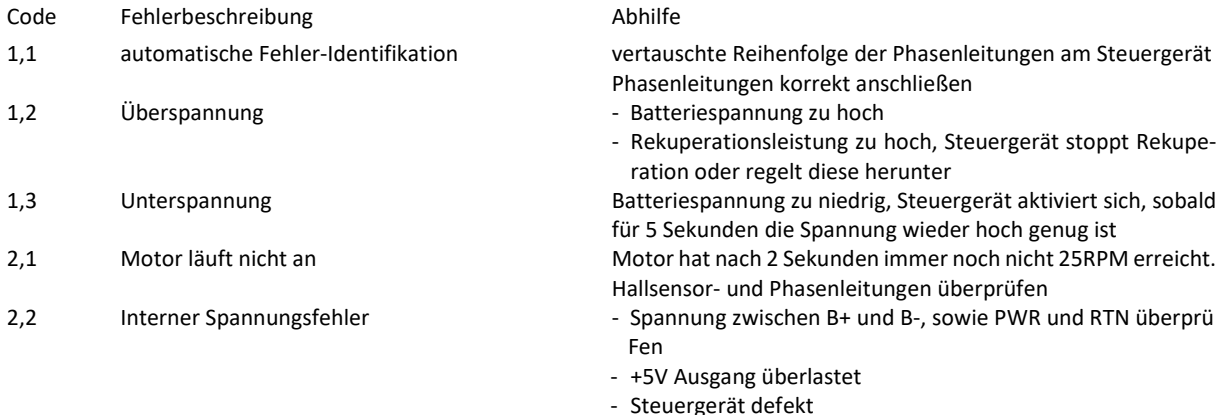

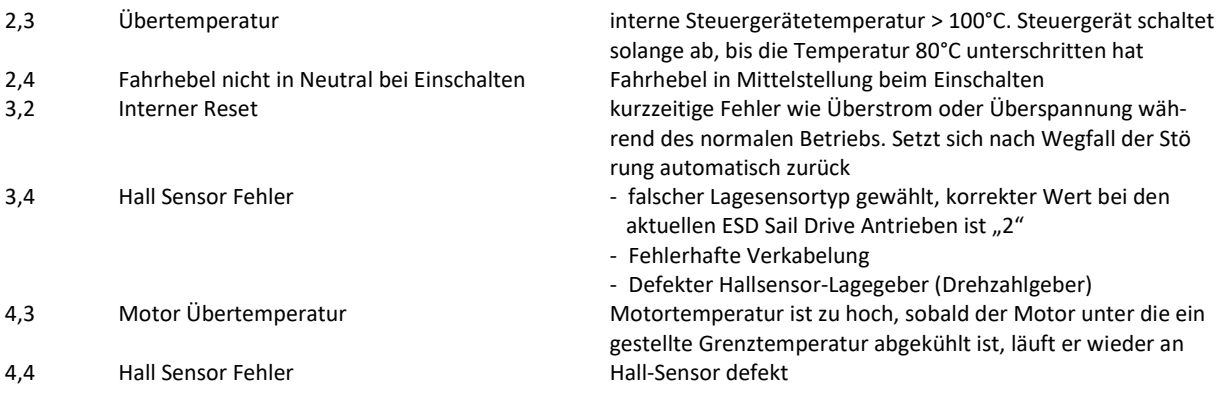

Alle Fehler werden auch in Klartext im Android oder PC-Programm ausgegeben.

# **Entsorgung**

 $\boxtimes$ 

Die Umverpackung des Gerätes ist ein wertvoller Rohstoff, daher führen Sie diese, nachdem das Gerät eingebaut und in Betrieb genommen wurde dem Wertstoffkreislauf, z.B. über die örtlichen Sammelbehälter oder, Wertstoffhof zu.

Sollten Sie eines Tages den Sail Drive Antrieb ESD außer Betrieb nehmen und entsorgen wollen, so gehört diese keinesfalls in den Hausmüll. Idealerweise senden Sie das Gerät an uns zurück, wir kümmern uns dann um die fachgerechte Entsorgung und Wiederverwertung brauchbarer Komponenten. Alternativ können Sie das Gerät auch am örtlichen Wertstoffhof in den Elektronikschrott geben, damit eine fachgerechte Entsorgung sichergestellt ist.

# **Fragen und Kontakt**

Sollten während des Betriebs oder bei Störungen Fragen auftauchen, deren Beantwortung in dieser Bedienungsanleitung nicht ausreichend erklärt wurden, so wenden Sie sich gerne telefonisch oder per Email an uns.

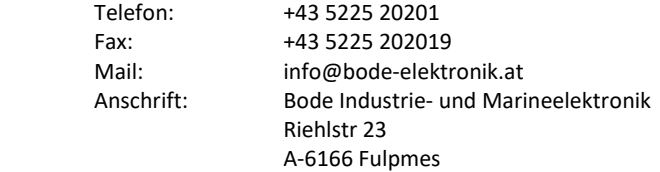

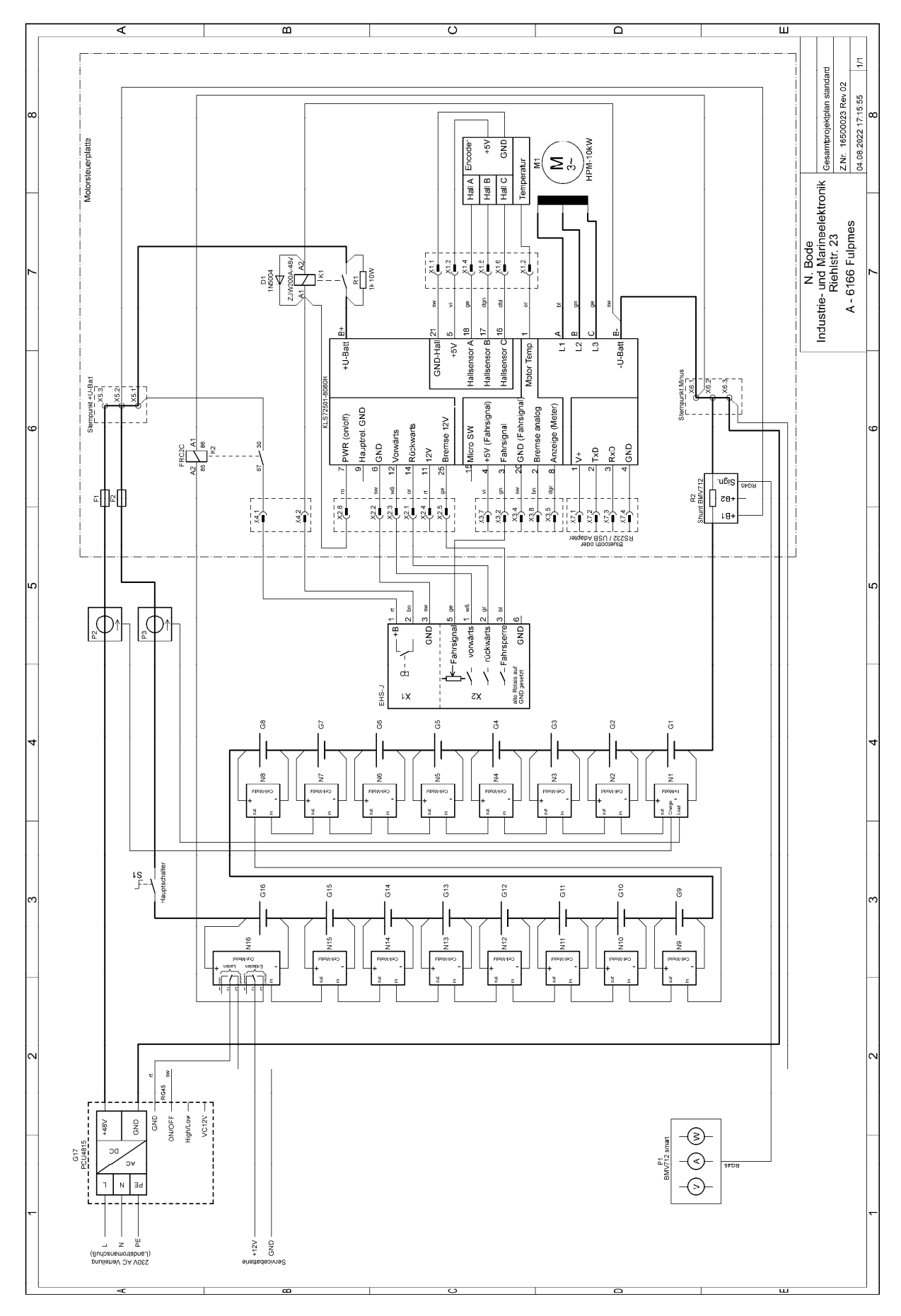

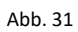

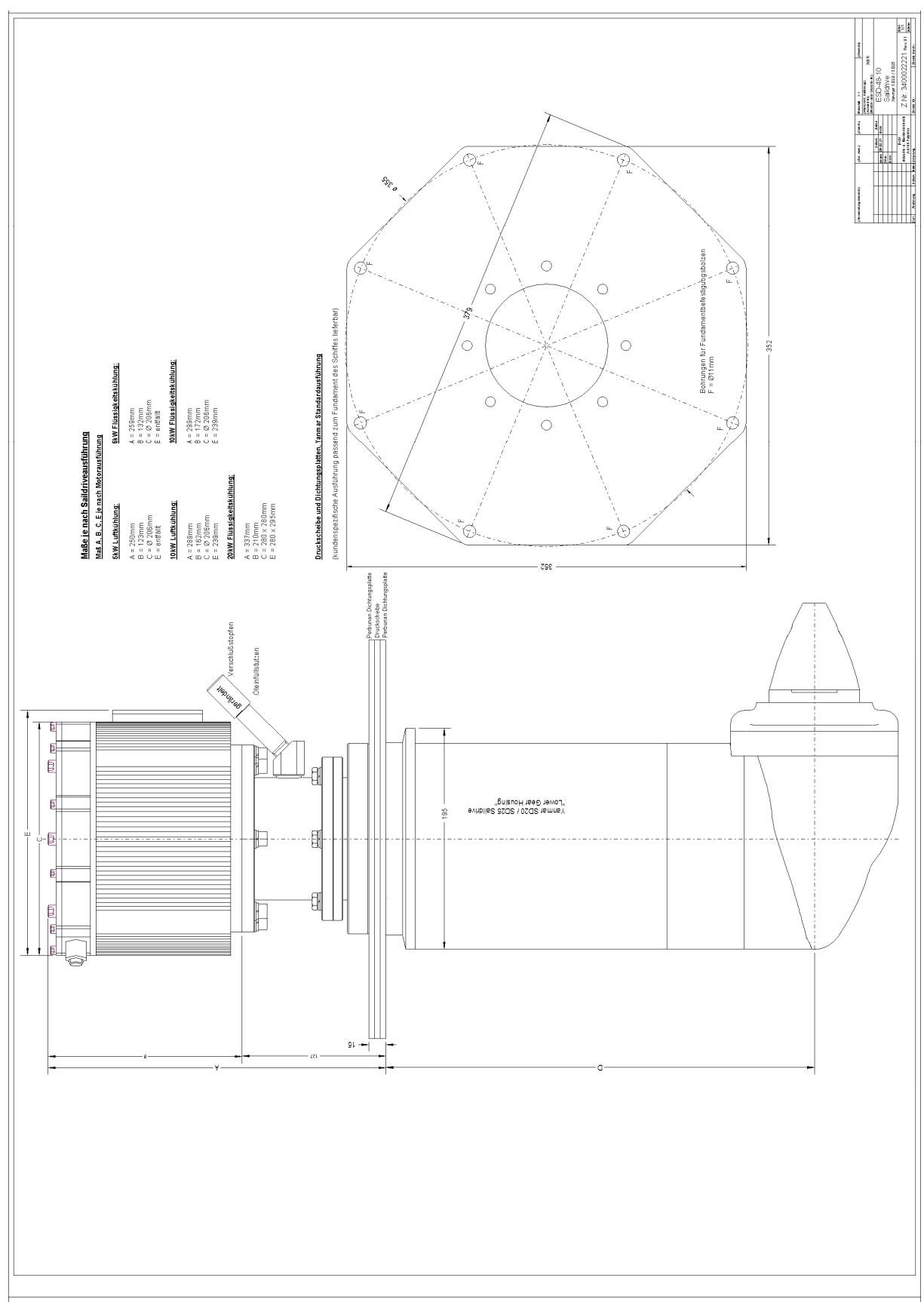

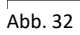

# **CE - Konformitätserklärung**

## **durch den Hersteller**

Das nachstehend bezeichnete Produkt stimmt mit den Vorschriften der Richtlinie

2014/30/EU – Richtlinie über die elektromagnetische Verträglichkeit

2006/42/EG – Richtlinie über Maschinen und zur Änderung der Richtlinie 95/16EG

überein.

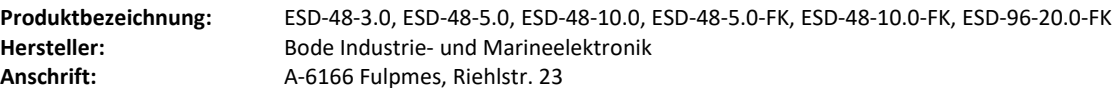

#### **Produktfunktionsbeschreibung:**

Bei dem Produkt handelt es sich um einen elektrisch angetriebenen Sail Drive Schiffsantrieb basierend auf einem Yanmar Sail Drive Getriebe SD10, SD20 oder SD25 mit der Maschinenleistung von 3kW, 5kW, 10kW oder 20kW bei einer Betriebsspannung von 48V DC oder 96V DC.

# **Angewandte Normen:**

Das Produkt erfüllt die folgenden Normen und Richtlinien:

EN ISO 12100:2010 – Sicherheit von Maschinen – Allgemeine Gestaltungsleitsätze – Risikobeurteilung und Risikominderung EN 61000-6-2:2005 – Elektromagnetische Verträglichkeit (EMV) – Teil 6-2: Störfestigkeit für Industriebereiche EN 61000-6-4:2007 – Elektromagnetische Verträglichkeit (EMV) – Teil 6-4: Störaussendung für Industriebereiche EN 50581 – Technische Dokumentation zur Beurteilung von Elektronikgeräten hinsichtlich Beschränkung gefährlicher Stoffe

Diese Bescheinigung bestätigt bei bestimmungsgemäßer Verwendung die Übereinstimmung mit der genannten Richtlinie.

Fulpmes, 05.03.2020

Norbert Bode - Geschäftsführung